### **Instructivo de Uso Biblioteca Virtual** eBook21

Biblioteca te cuenta

UNIVERSIDAD<br>SIGLO 21

 $\boxed{21}$ 

# <span id="page-1-0"></span>**¿Qué encontrarás en este instructivo?**

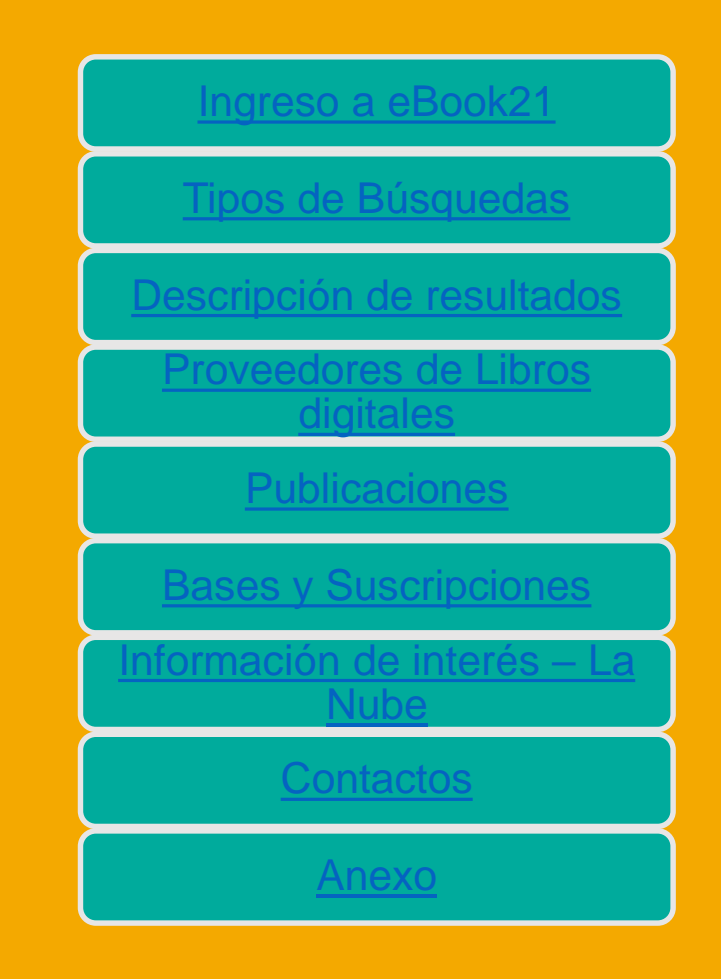

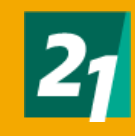

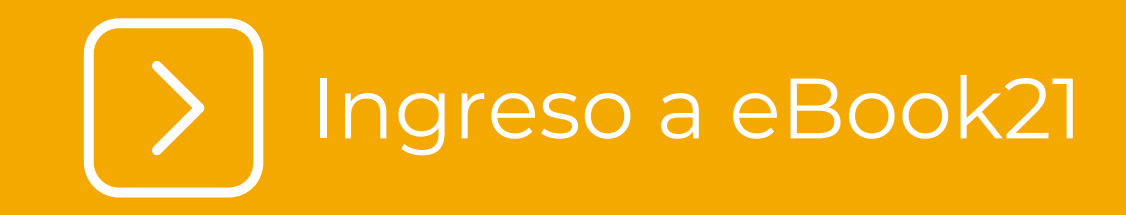

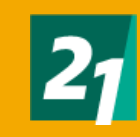

### Ingreso a eBook21

Desde biblioteca vamos a recomendarte siempre el acceso Desde ecampus

*[https://ecampus.uesiglo21.edu.ar](https://ecampus.uesiglo21.edu.ar/menu/index.zul) /menu/index.zul*

<span id="page-3-0"></span>Podrás identificarte con tus accesos: Usuario DNI **Contraseña** 

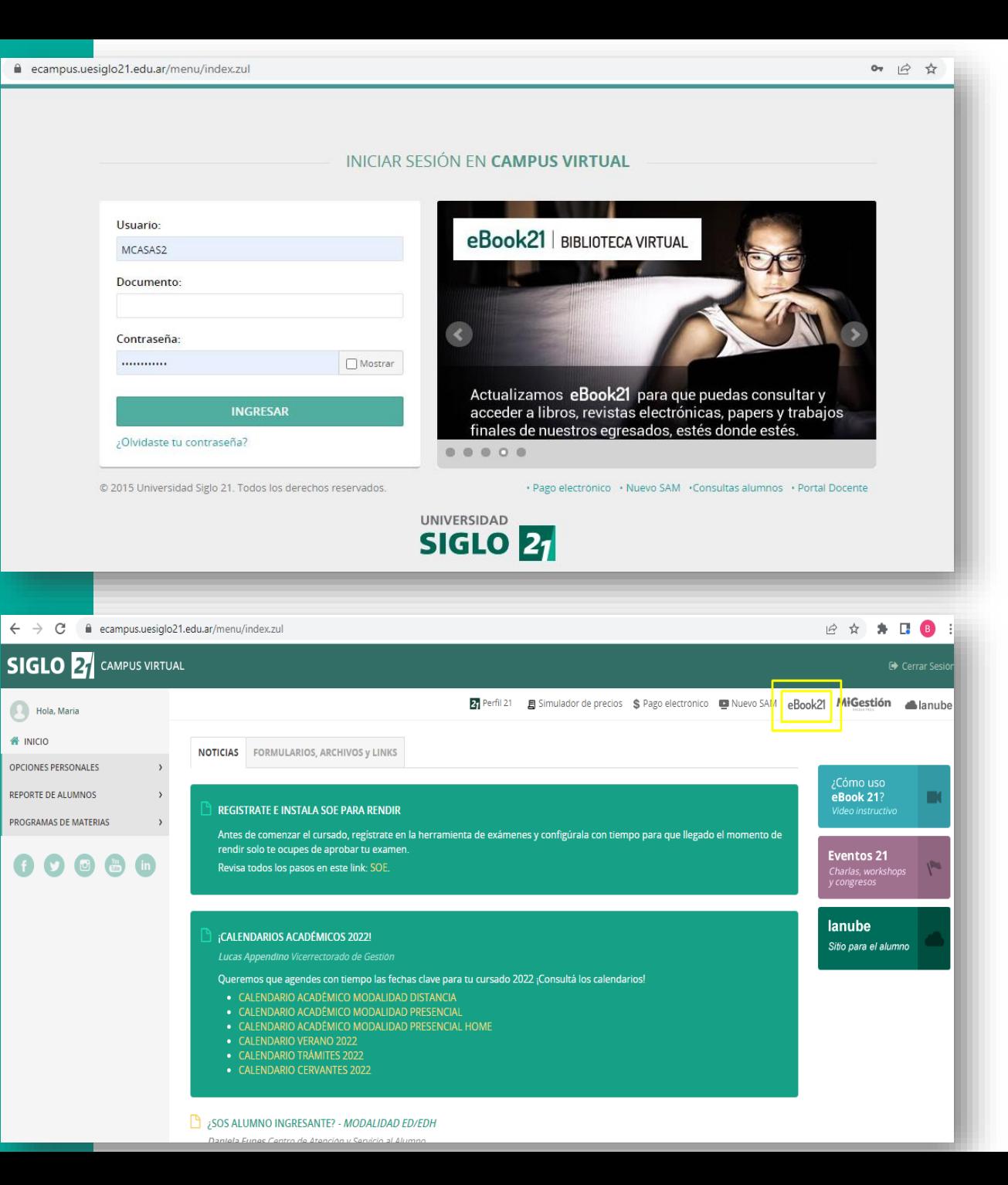

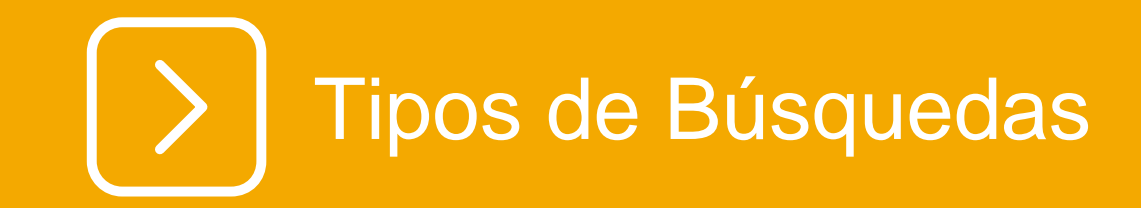

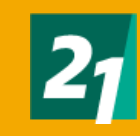

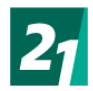

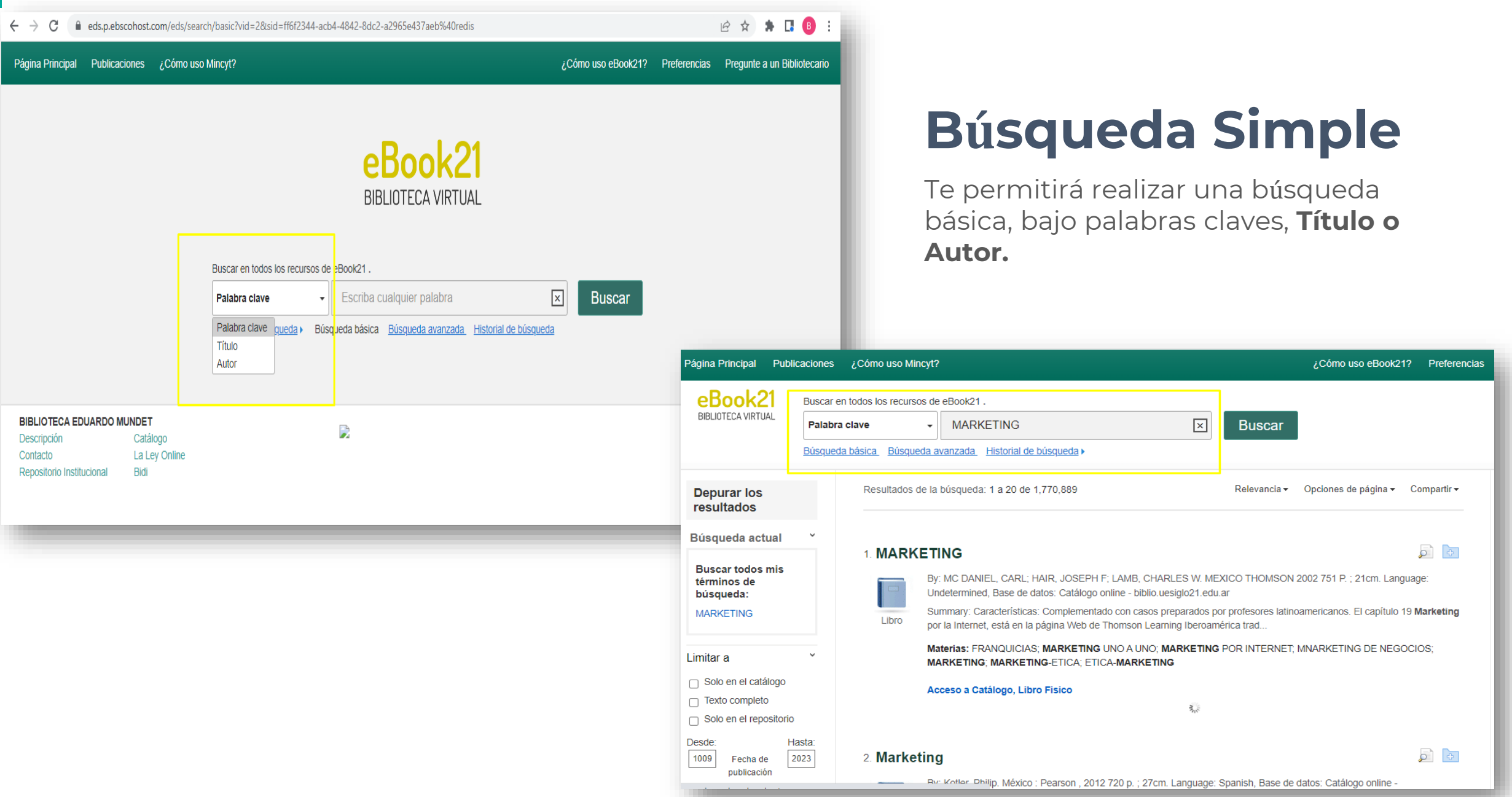

<span id="page-6-0"></span>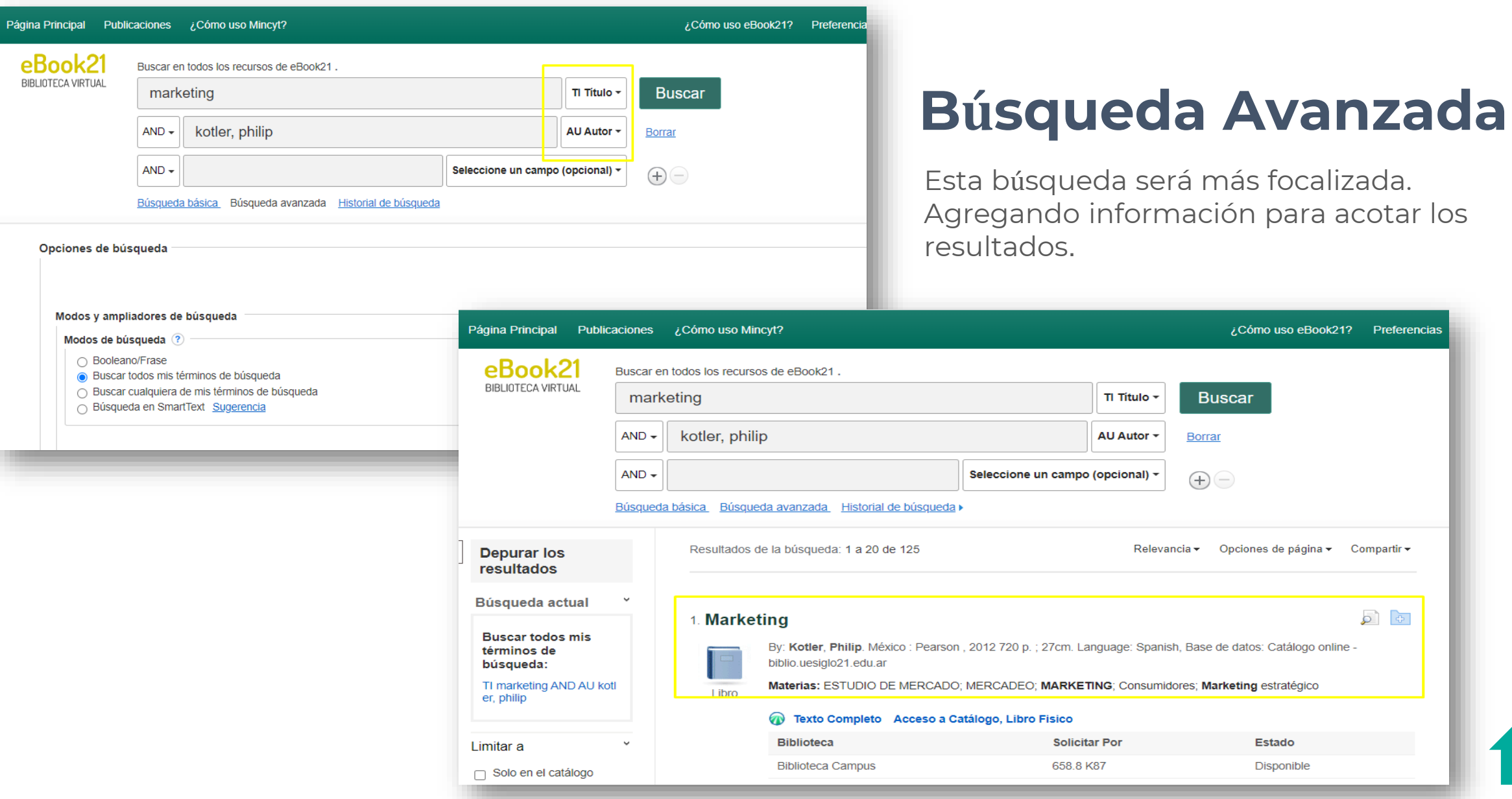

Preferencias

Compartir  $\star$ 

 $\circ$   $\circ$ 

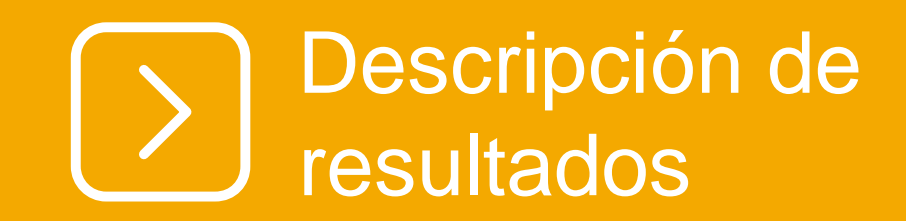

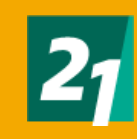

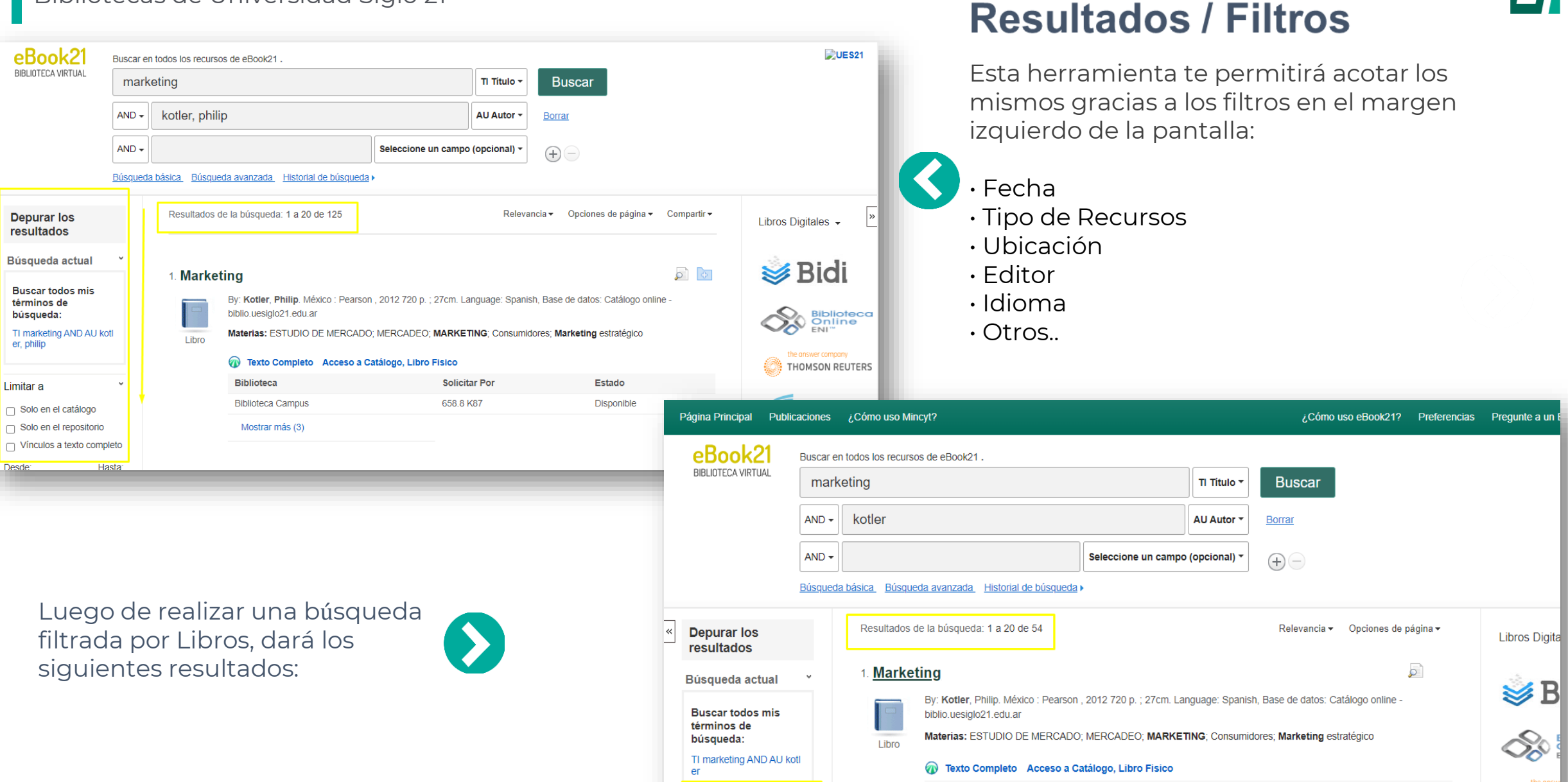

**Tipos de Recursos** 

 $\pmb{\mathsf{x}}$ 

Libros

**Biblioteca** 

**Biblioteca Campus** 

**Solicitar Por** 

658.8 K87

**Estado** 

Disponible

▒ тном

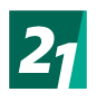

b)

#### Resultados de la búsqueda: 1 a 20 de 54 Relevancia v Opciones de página v 1. Marketing By: Kotler, Philip. México : Pearson, 2012 720 p. ; 27cm. Language: Spanish, Base de datos: Catálogo online biblio.uesiglo21.edu.ar Materias: ESTUDIO DE MERCADO; MERCADEO; MARKETING; Consumidores; Marketing estratégico Libro Texto Completo | Acceso a Catálogo, Libro Fisico **Biblioteca Solicitar Por Estado** 658 8 K87 **Biblioteca Campus Disponible Biblioteca Campus** 658.8 K87 14ed **Disponible Biblioteca Campus** 658.8 K87 14ed eBook 21 Mostrar menos

Tendrás dos opciones de formato que ofrece la biblioteca virtual eBook21:

**• Acceso a catálogo libro Físico**

**• Acceso a e-book / Texto Completo**

### **Tipos de formatos**

Luego de realizar una búsqueda observarás, por ejemplo:

#### 14. Dirección de marketing

ō.

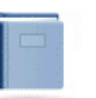

Libro

By: Kotler, Philip. México : Pearson, 2013. ePub Language: Spanish, Base de datos: Catálogo online biblio.uesiglo21.edu.ar

Materias: CONSUMIDORES; MARCAS; CLIENTES; MARKETING; MERCADOS

#### Acceso a eBook Acceso a Catálogo, Libro Fisico

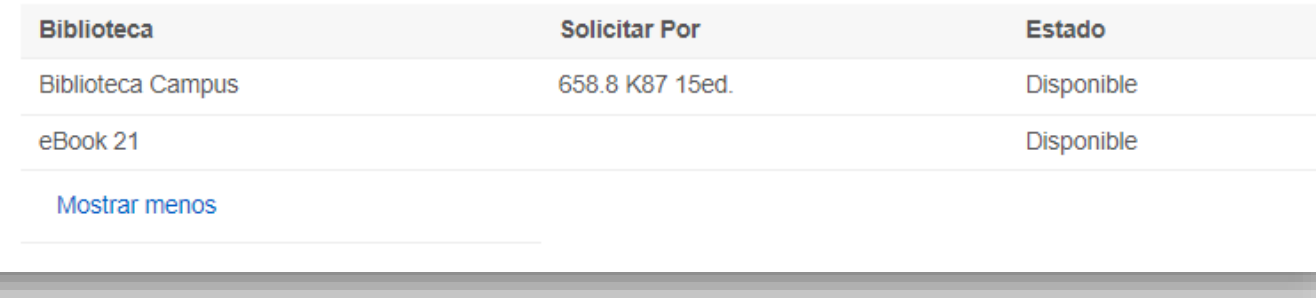

**ATENCIÓN : Tener en cuenta que no todos los resultados ofrecerán los dos formatos.**

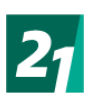

õ.

#### 14. Dirección de marketing

I ibro

By: Kotler, Philip. México : Pearson, 2013. ePub Language: Spanish, Base de datos: Catálogo online biblio.uesiglo21.edu.ar

Materias: CONSUMIDORES; MARCAS; CLIENTES; MARKETING; MERCADOS

#### Acceso a eBook Acceso a Catálogo, Libro Fisico

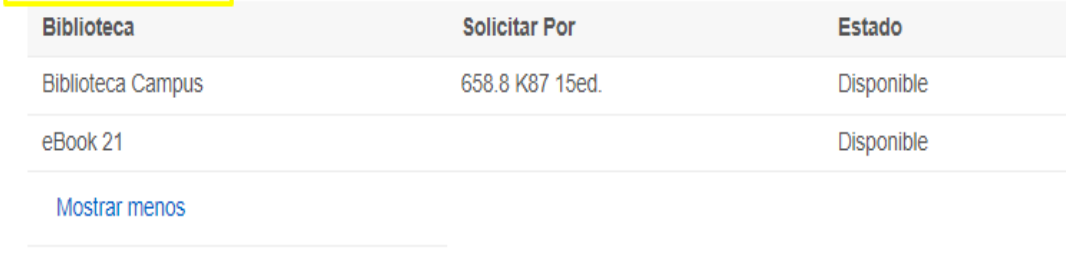

### **Descripción Acceso a e-book:**

Si deseas acceder al e-book del libro, podrás hacer click en el banner azul con la leyenda "Acceso a eBook". Esto te direcciona al proveedor correspondiente.

### **Descripción Acceso Catálogo Libro Físico:**

Si el resultado es un libro físico podrás observar la leyenda "Acceso a Catálogo, Libro Físico". Para acceder a la descripción del libro, haces click en el título.

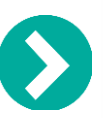

#### 14. Dirección de marketing

j.

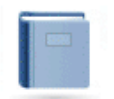

Libro

By: Kotler, Philip. México : Pearson, 2013. ePub Language: Spanish, Base de datos: Catálogo online biblio.uesiglo21.edu.ar

Materias: CONSUMIDORES; MARCAS; CLIENTES; MARKETING; MERCADOS

#### Acceso a eBook Acceso a Catálogo, Libro Fisico

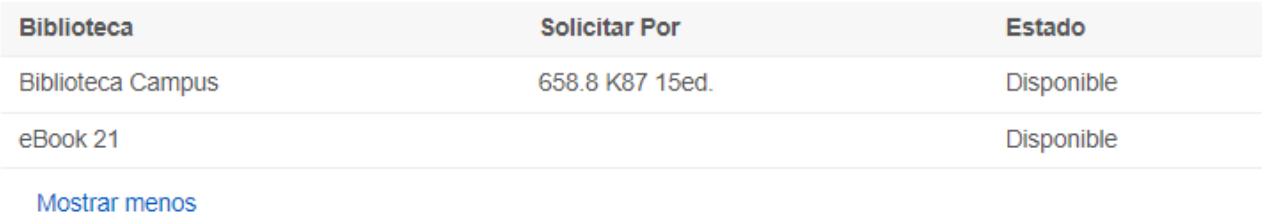

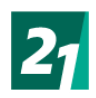

#### 12 Dirección de marketing

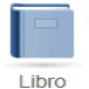

By: Kotler, Philip. México : Pearson Educación, 2006 729 p. ; il. 27 cm. Language: Spanish, Base de datos: Catálogo online - biblio.uesiglo21.edu.ar

Materias: CLIENTES; MARCAS; CONSUMIDORES; MERCADOS OPORTUNIDADES; MARKETING

#### Acceso a Catálogo, Libro Fisico

<span id="page-11-0"></span>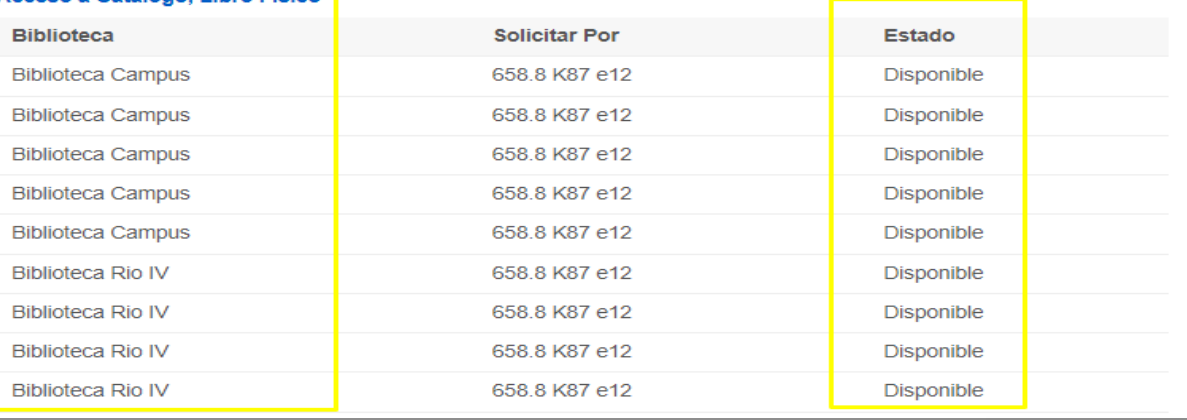

### Encontrarás la descripción detallada del registro:

• Idioma

 $\overline{\mathcal{P}}$ 

- Autores
- Información de Publicación
- Edición

• Descripción física.

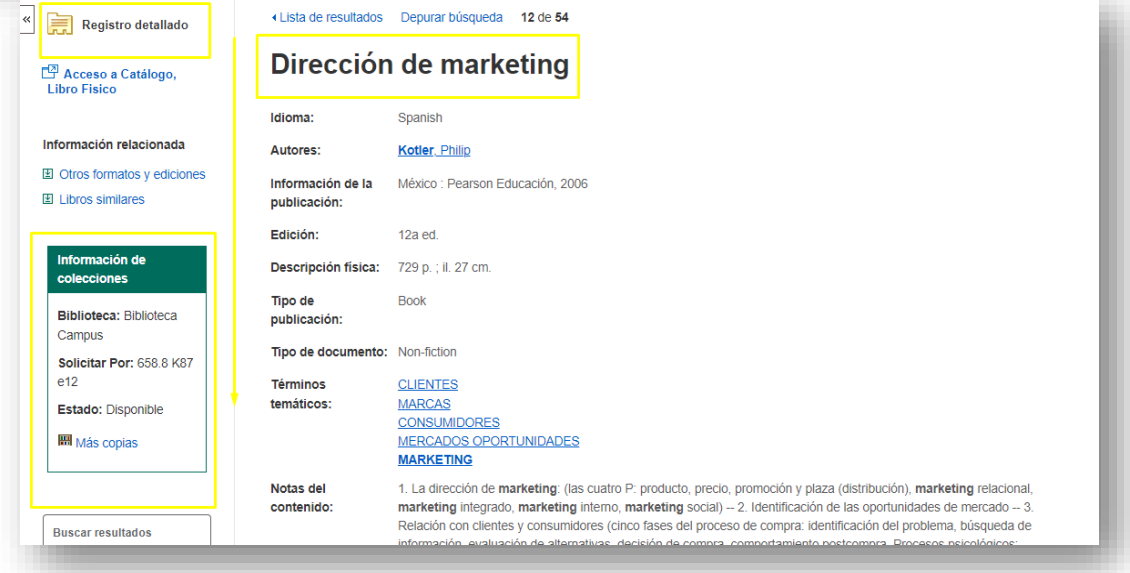

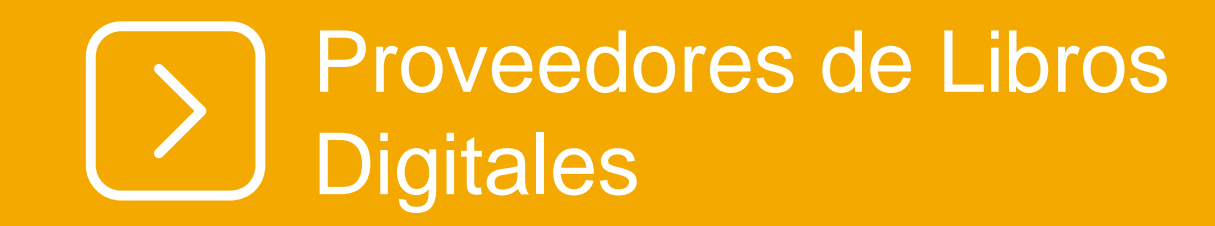

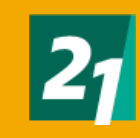

<span id="page-13-0"></span>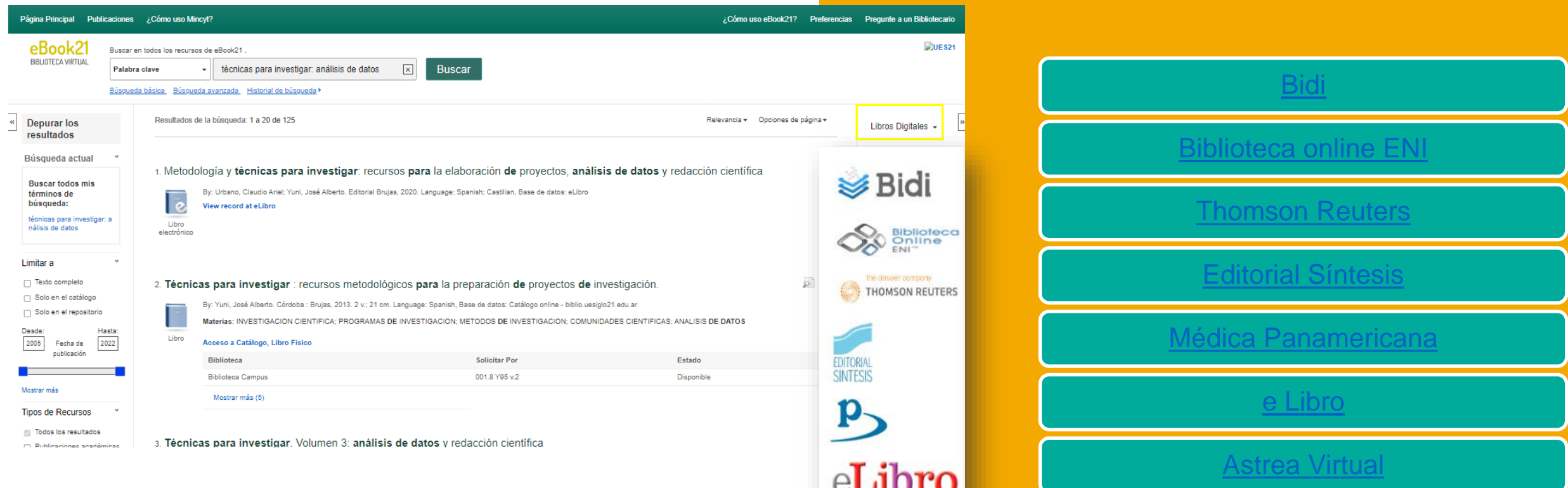

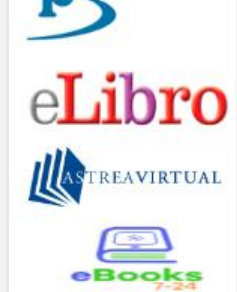

[eBooks 7 –](#page-25-0) 24

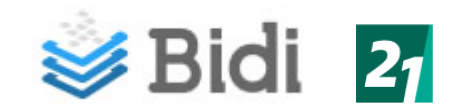

 $\leftarrow$  VOLVER

Psicología: emociones

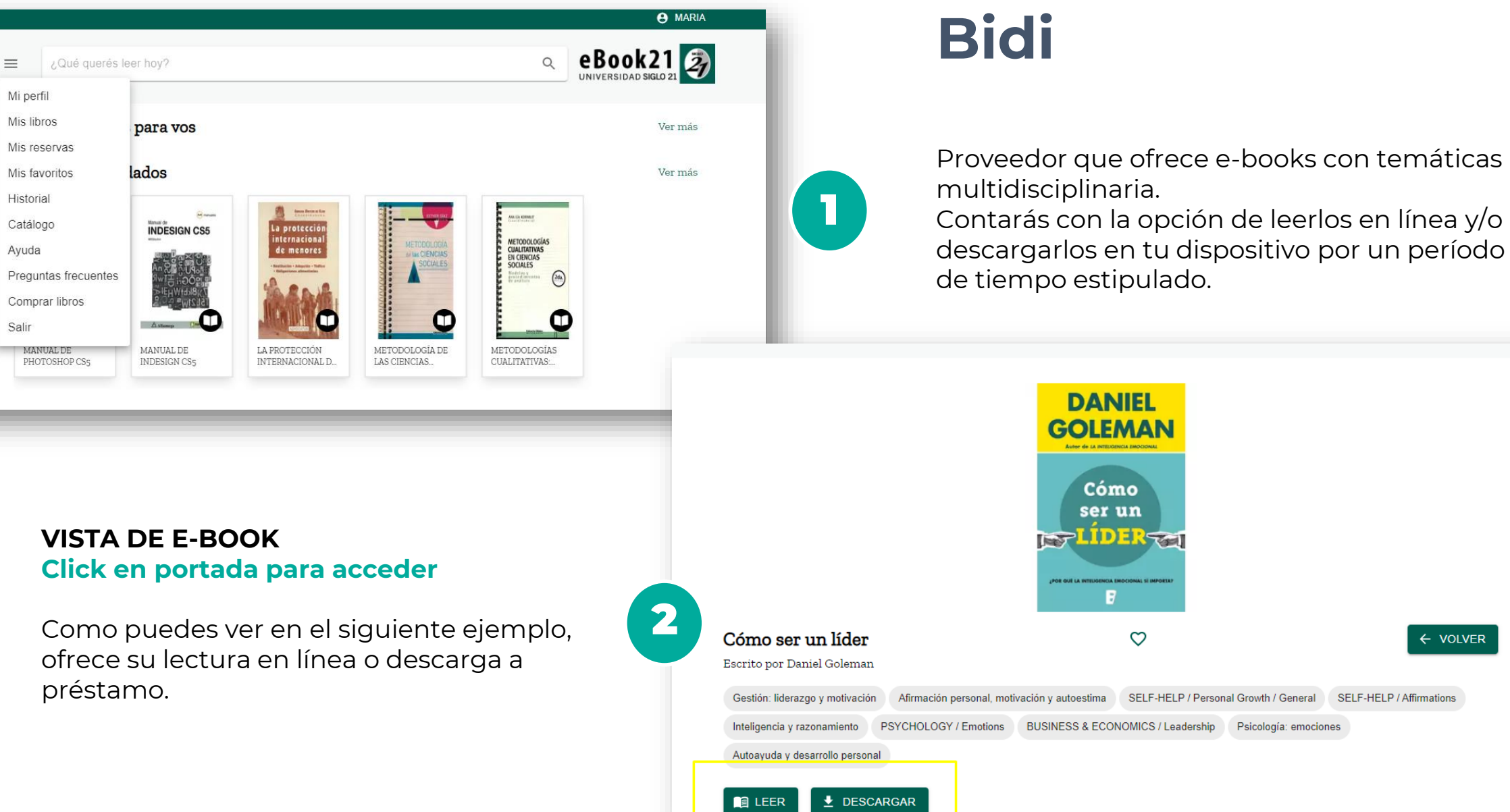

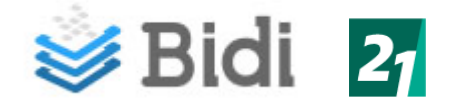

# **Bidi Lectura online**

#### **VISTA DE E-BOOK Click en portada para acceder**

Q

Como puedes ver en el siguiente ejemplo, ofrece su lectura en línea.

<u>(ره</u>

**SALIR** 

#### Introducción

#### Introducción

¿Qué tiene mayor importancia para conseguir un liderazgo que proporcione resultados: el coeficiente intelectual (CI) o la inteligencia emocional (IE)? La paradoja es que ambas cosas importan, pero de modos muy diferentes.

A

Tr.

Ĩ

G

No hay duda de que, dado un amplio espectro de población, el CI es el mejor método para organizar a la gente según qué carrera puede realizar: se requiere un coeficiente de desviación estándar (un CI de 115) para asimilar la complejidad cognitiva de profesiones como medicina o derecho, finanzas o cargos ejecutivos de alto nivel.

Pero una vez que la gente ya ocupa esos puestos, el CI deja de tener importancia como indicador de éxito. Se produce lo que se llama «efecto suelo» para el CI:<br>todo el mundo que ocupa uno de esos puestos ha sido seleccionado gracias a un<br>alto CI, por lo que todos son muy inteligentes. Pero cuando se tr en el más productivo, el mejor miembro de un equipo o un líder destacado, cobra una mayor importancia la inteligencia emocional.

Esto se debe a que las habilidades relativas a la inteligencia emocional (cómo de bien nos manejamos a nosotros mismos y a nuestras relaciones) son las habilidades que distinguen a aquellos que destacan en lo que hacen. Y cuanto más alto se asciende dentro de una organización, más importancia adquiere la IE para distinguir a los líderes más efectivos.

Esta colección de mis ensayos sobre liderazgo e IE (principalmente artículos que he escrito en la Harvard Business Review) refleia la evolución de mis ideas. Cuando escribí Inteligencia emocional a mediados de los años noventa incluí un breve capítulo, llamado «Dirigiendo con corazón», que versaba sobre el tema de que los líderes necesitan poseer inteligencia emocional. En esa época, se trataba de una idea nueva y bastante radical. Ese capítulo en cuestión, para mi sorpresa, atrajo muchísima atención, en particular de personas que ocupaban puestos directivos.

Mientras me documentaba sobre liderazgo e IE para mi siguiente libro. La práctica de la inteligencia emocional, me fui convenciendo cada vez más. Me beneficié de mis prácticas de postgrado con David McClelland, que en ese tiempo era un pionero del método conocido como «modelo de gestión por competencias», que permite un análisis sistemático de las fuerzas específicas que hacen que alguien que ocupa un determinado puesto destaque en lo que hace. Cuando llevé a cabo un somero análisis de cerca de doscientos modelos de una amplia gama de empresas, descubrí que la gran mayoría de las competencias que distinguían a los mejores líderes estaban basadas en IE, no en CI.

Esto atrajo la atención de los editores de la Harvard Business Review, que me pidieron que escribiera un artículo resumiéndolo. Con el título de «¿Qué se requiere para ser un líder?», ese artículo es el primer capítulo de este libro. Mi siguiente artículo para la revista, «Un liderazgo que proporciona resultados» (el segundo capítulo de este libro) resumía los datos obtenidos por la consultora HayGroup sobre estilos de liderazgo basados en aptitudes de IE, y sus diversos impactos en el clima emocional de la organización.

Cuando estudié en mayor profundidad los nuevos descubrimientos de neurociencia acerca de la dinámica de las relaciones (y lo que eso significaba para

۴q

Buscar en el capítulo

 $\equiv$ 

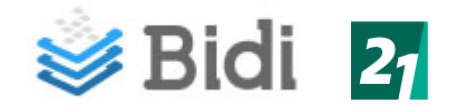

## **Bidi – Descarga**

<span id="page-16-0"></span>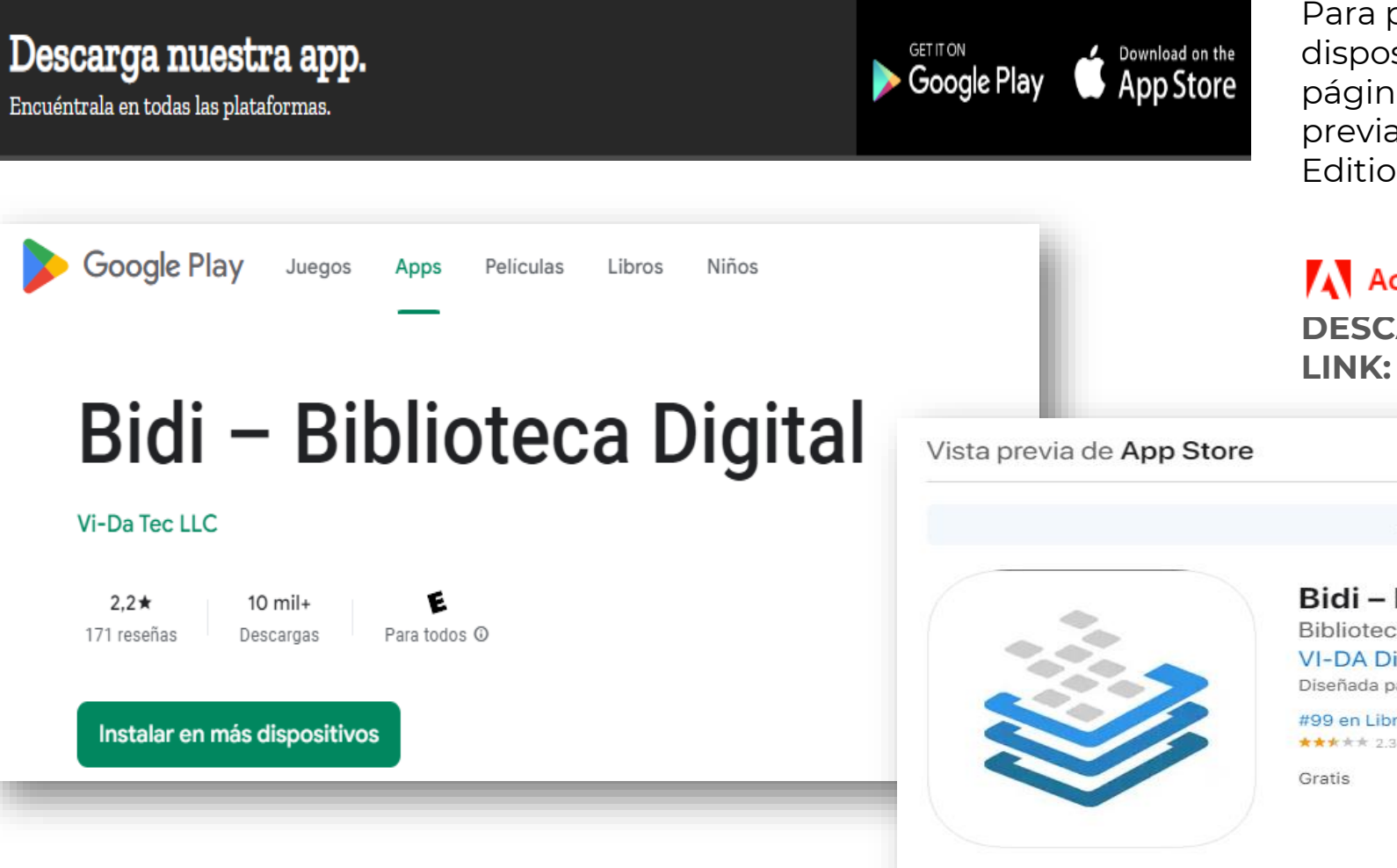

Para poder contar con el e-book en tu dispositivo, deberás dirigirte al final de la página y seleccionar Store. Además de contar previamente con el programa Adobe Digital Editions:

### **A** Adobe

**DESCARGA GRATUITA DESDE EL SIGUIENTE LINK:** [Adobe Digital Editions](https://www.adobe.com/solutions/ebook/digital-editions/download.html)

Abre Mac App Store para comprar y descargar apps.

#### Bidi - Biblioteca Digital 4

Biblioteca de libros digitales VI-DA Digital S.A. Diseñada para iPad

#99 en Libros ★★★★★ 2.3 · 31 calificaciones Sistemas v redes

<span id="page-17-0"></span>**Últimas consulta** 

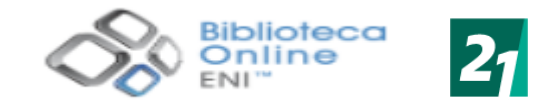

Ofimática

Material para descargar

Expandir todo | Contraer todo

Web - Autoedición

A U

 $\Omega$ 

 $\checkmark$ 

 $\checkmark$ 

 $\checkmark$ 

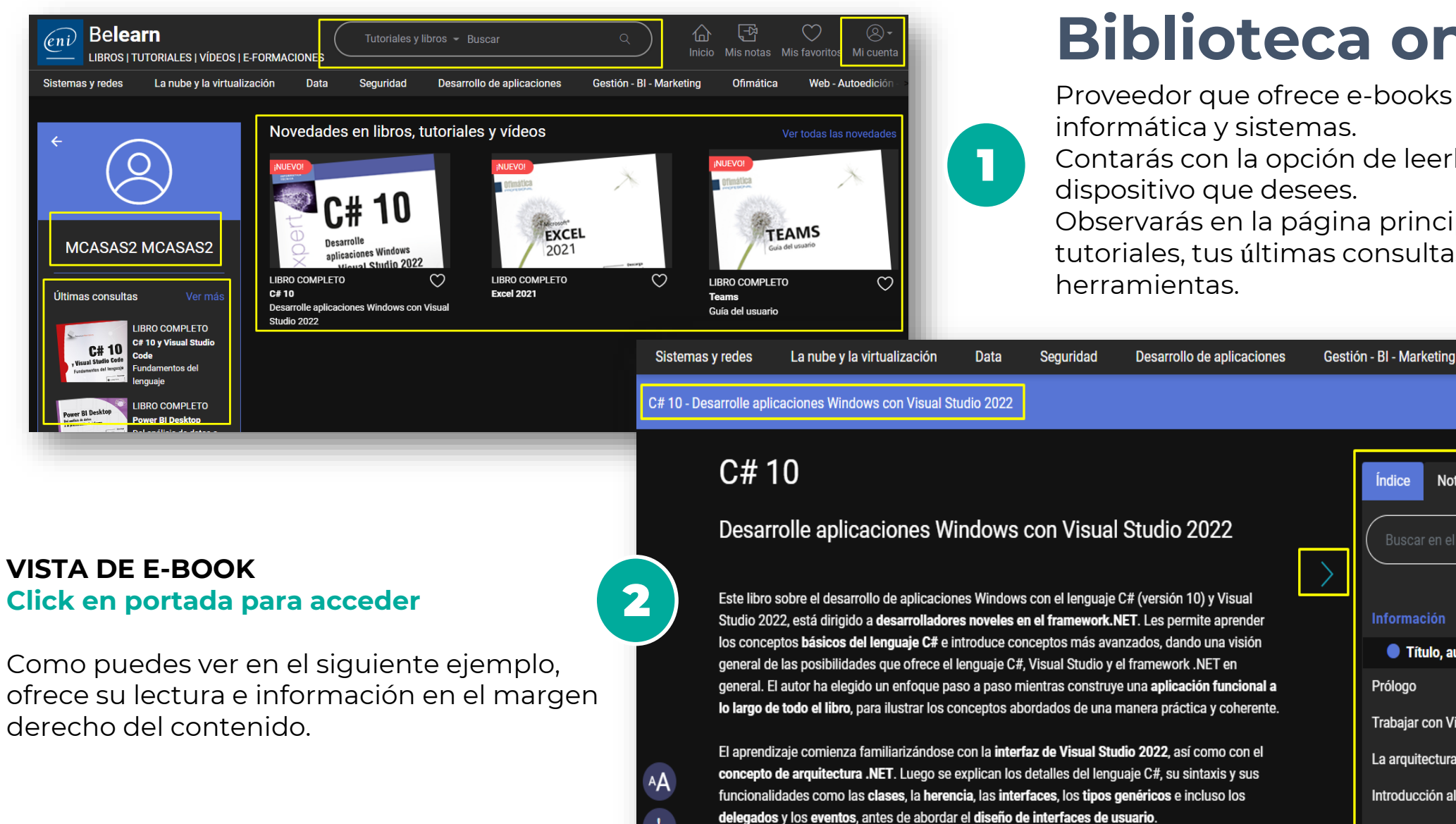

# **Biblioteca online ENI**

**Indice** 

**Notas** 

Buscar en el libro

**Titulo, autor...** 

La arquitectura .NET

La erogeión de tinos

Introducción al lenguaje C#

Trabajar con Visual Studio 2022

Información

Prólogo

Proveedor que ofrece e-books del área de

Contarás con la opción de leerlos online en el dispositivo que desees.

Observarás en la página principal buscador, tutoriales, tus últimas consultas, entre otras

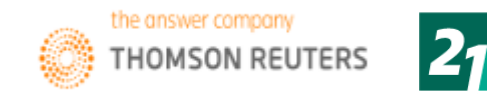

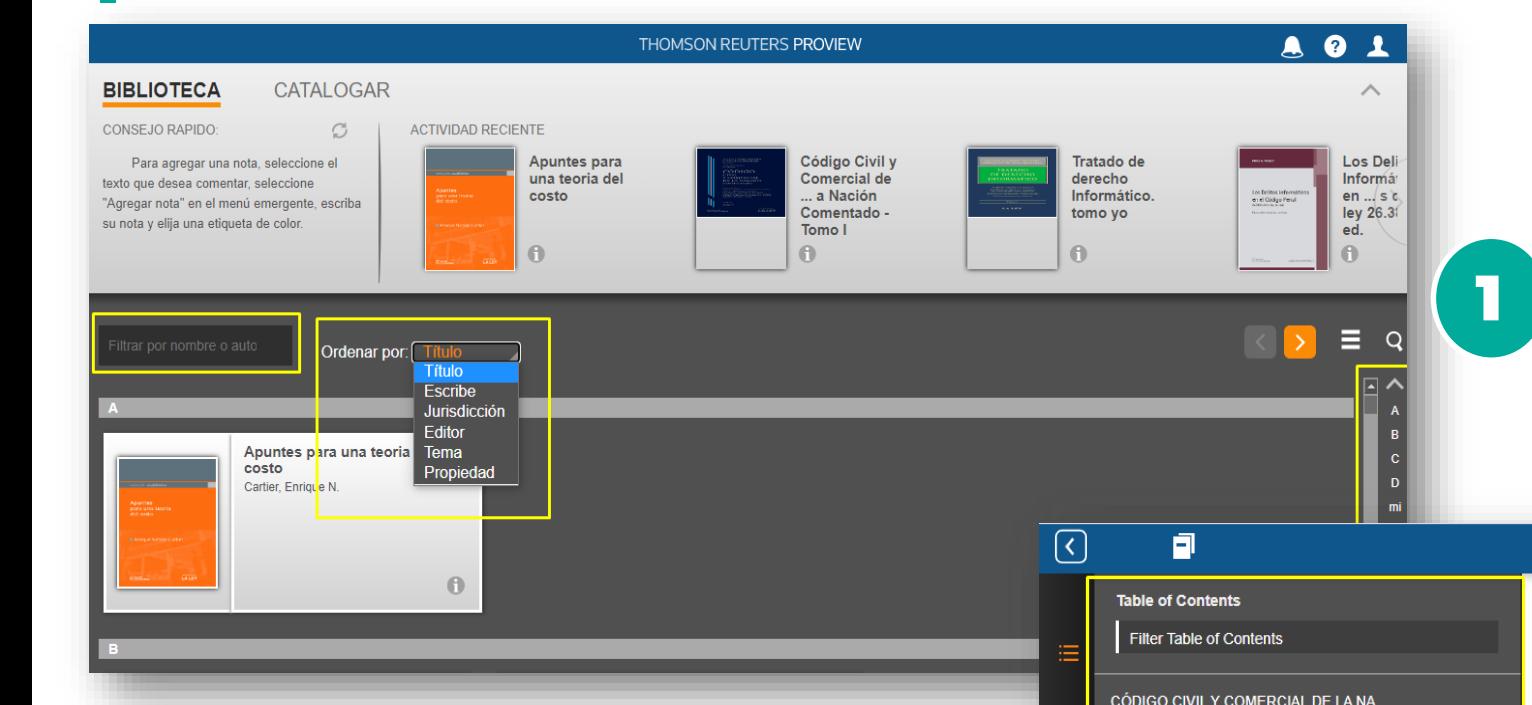

## **Thomson Reuters**

Proveedor que ofrece e-books del área del derecho.

Contarás con la opción de leerlos online en el dispositivo que desees.

Observarás en la página principal las opciones de búsqueda, tus últimas consultas,

ordenación de los resultados alfabéticamente, entre otras herramientas.

### **VISTA DE E-BOOK Click en portada para acceder**

Como puedes ver en el siguiente ejemplo, ofrece su lectura y herramientas disponibles en el margen superior derecho e información de contenido en el margen izquierdo del contenido.

<span id="page-18-0"></span>Desde el margen inferior, podrás pasar a la siguiente página con las flechas dispuestas o bien con la barra.

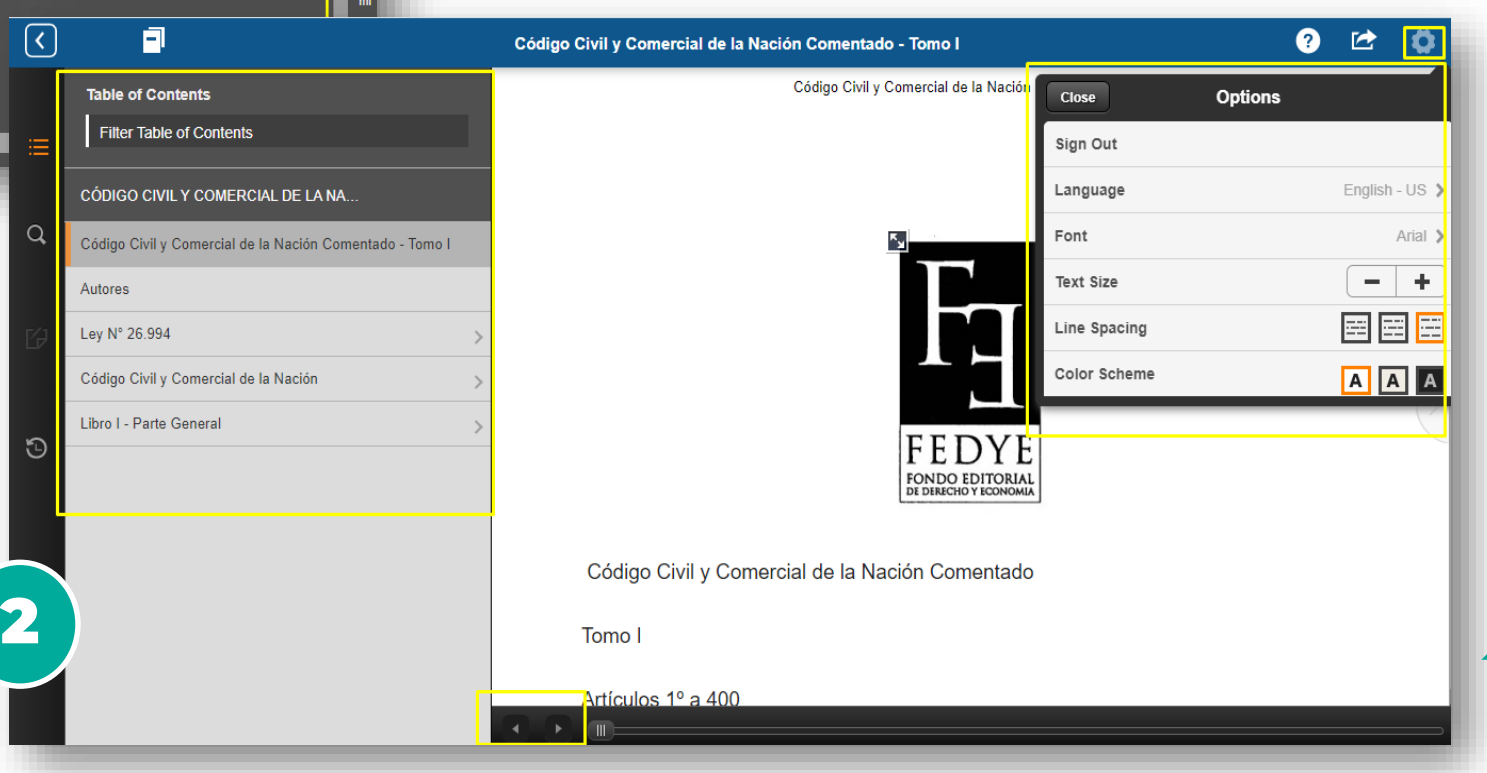

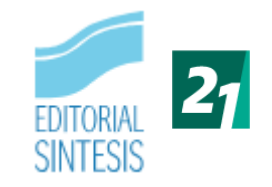

### **Login con los siguientes datos:** 1Usuario: [soledad.vivas@ues21.edu.ar](mailto:soledad.vivas@ues21.edu.ar) Contraseña: 3102s **ESTANTERÍA DIGITAL**

 $\leftarrow$   $\rightarrow$   $\mathbb{C}$   $\bullet$  visor-sintesis-com.ebook.21.edu.a **ESTANTERÍA DIGITAL** SOLEDAD.VIVAS@UES Introduce tu búsqueda EDITORIAL<br>SINTESIS **EDITORIAL ESTANTERÍA PERSONAL** SINTESIS **USUARIO** Dirección hotelera soledad.vivas@ues21.edu.ar CONTRASEÑA  $......$ Curso de La sociología económic Comercializació ediaciones neriodismo hotelera. **ACCEDER** n de productos futuro de la especializado Operacione v servicios educación a procesos r. furísticos (2) i Ayuda  $\bigcirc$  Buscar

# **Editorial Síntesis**

2

 $\bullet\bullet$ 

3

 $\bullet$ 

La sociología económica

Proveedor que ofrece e-books de temáticas relacionadas a las Ciencias Sociales – Humanidades y de Formación Profesional.

Contarás con la opción de leerlos online en el dispositivo que desees.

Observarás en la página principal el catálogo disponible

#### **VISTA DE E-BOOK Click en portada para acceder**

Como puedes ver en el siguiente ejemplo, ofrece su lectura con las herramientas disponibles en el margen derecho e información de contenido en el margen izquierdo.

<span id="page-19-0"></span>Desde el margen inferior, podrás pasar a la siguiente página con las flechas dispuestas o bien con la barra.

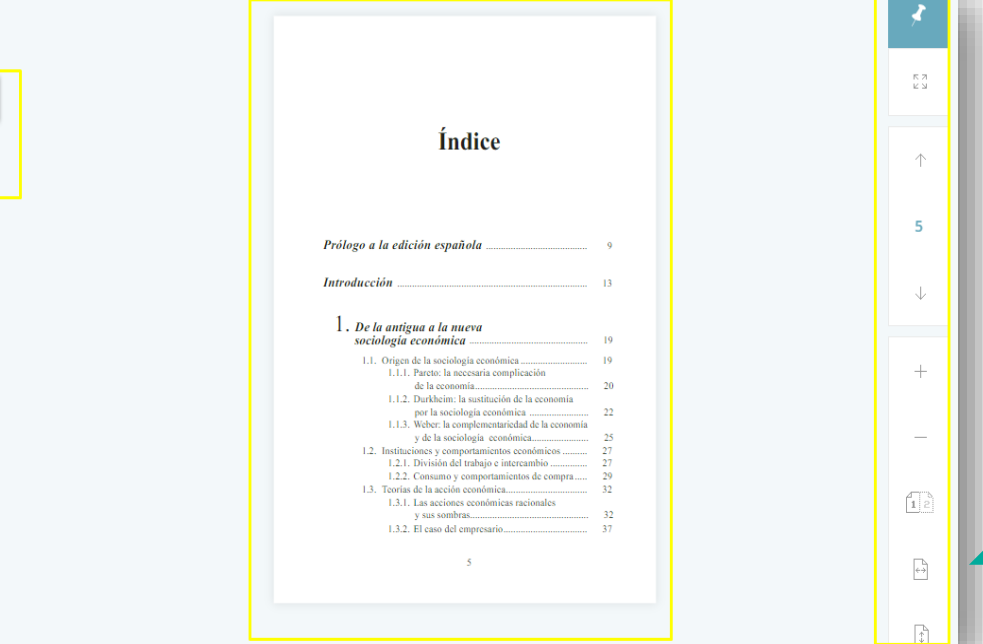

**VISTA DE E-BOOK**

izquierdo.

<span id="page-20-0"></span>la barra.

**Click en portada para acceder**

Como puedes ver en el siguiente ejemplo,

ofrece su lectura con las herramientas

información de contenido en el margen

Margen inferior, podrás pasar a la siguiente

disponibles en el margen derecho e

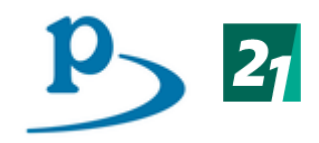

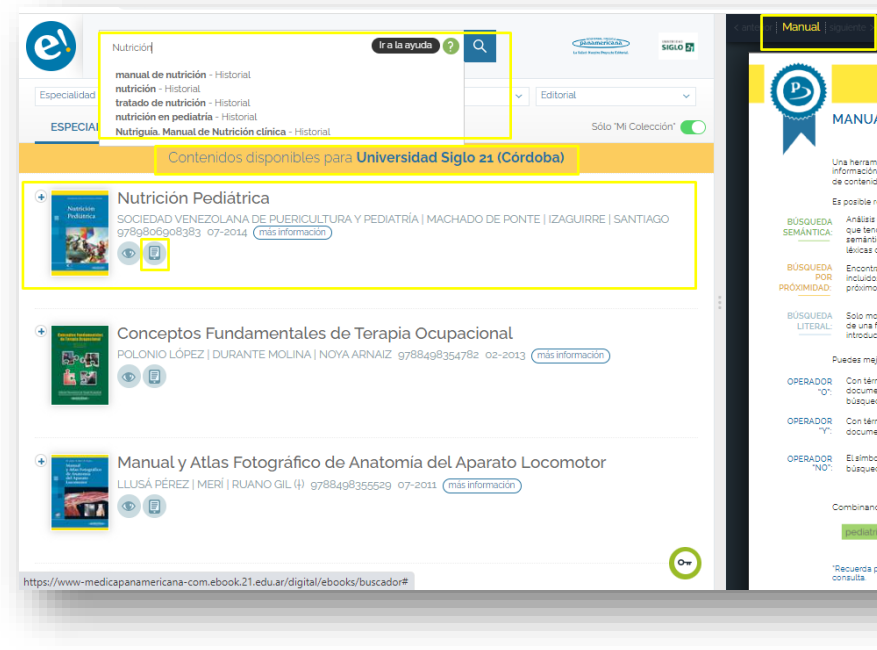

### **MANUAL DE USO DEL BUSCADOR** a herramienta que nos permite poner a disposición de todos los usuarios tanta<br>ormación como sea posible, empleando las más modernas tecnologías de búsqueda De evenimie zentimezhoek tiezen de bûzen eveni 1Análisis de las distintas acepciones del sintagma que tendrá en cuenta sus sinónimos en el ámbit emântico de la medicina así como las derivacio Pelle eb enu eben eb zenixi trará textos en los que los distintos térm os o sus derivaciones lévicas aparezcar uos o sus derivaciones texicas aparezcan<br>mos (desde el punto de vista sintáctico) entre si strará aquellos textos donde aparezca el tex una forma exactamente iqual a la que han sido icidos en la búsqueda mejorar tus búsquedas empleando paréntesis y .<br>Mominos canarados nor acoacio ca bucoará Con términos separados por espacio se buscarár<br>documentos con cualquiera de los términos de la<br>búsqueda. on términos separados por "+" se buscarár fiebre  $\sqrt{4}$  amarilla umentos donde aparezcan todos los térri isqueda documentos que contengan dicho té 動 2 página con las flechas dispuestas o bien con

## **Panamericana**

Proveedor que ofrece e-books de temáticas relacionadas a las Ciencias Médicas Contarás con la opción de leerlos online en el dispositivo que desees.

Observarás en la página un buscador por palabra, autor, título, editorial, especialidades. Los resultados y un práctico instructivo sobre el uso de esta biblioteca.

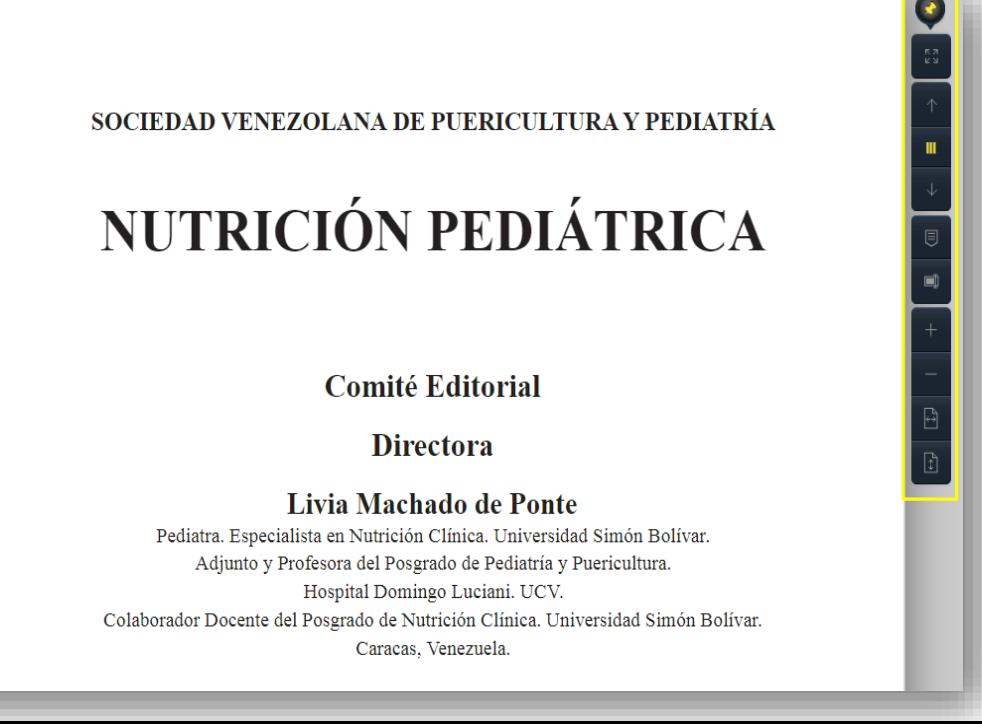

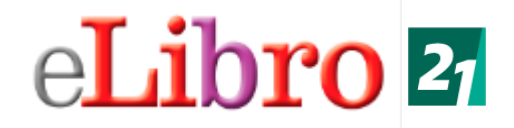

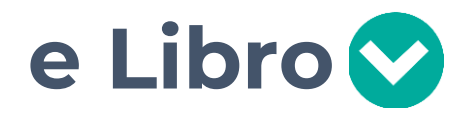

Proveedor que ofrece e-books con temáticas multidisciplinaria.

Contarás con la opción de leerlos en línea y/o descargarlos en tu dispositivo por un período de tiempo estipulado.

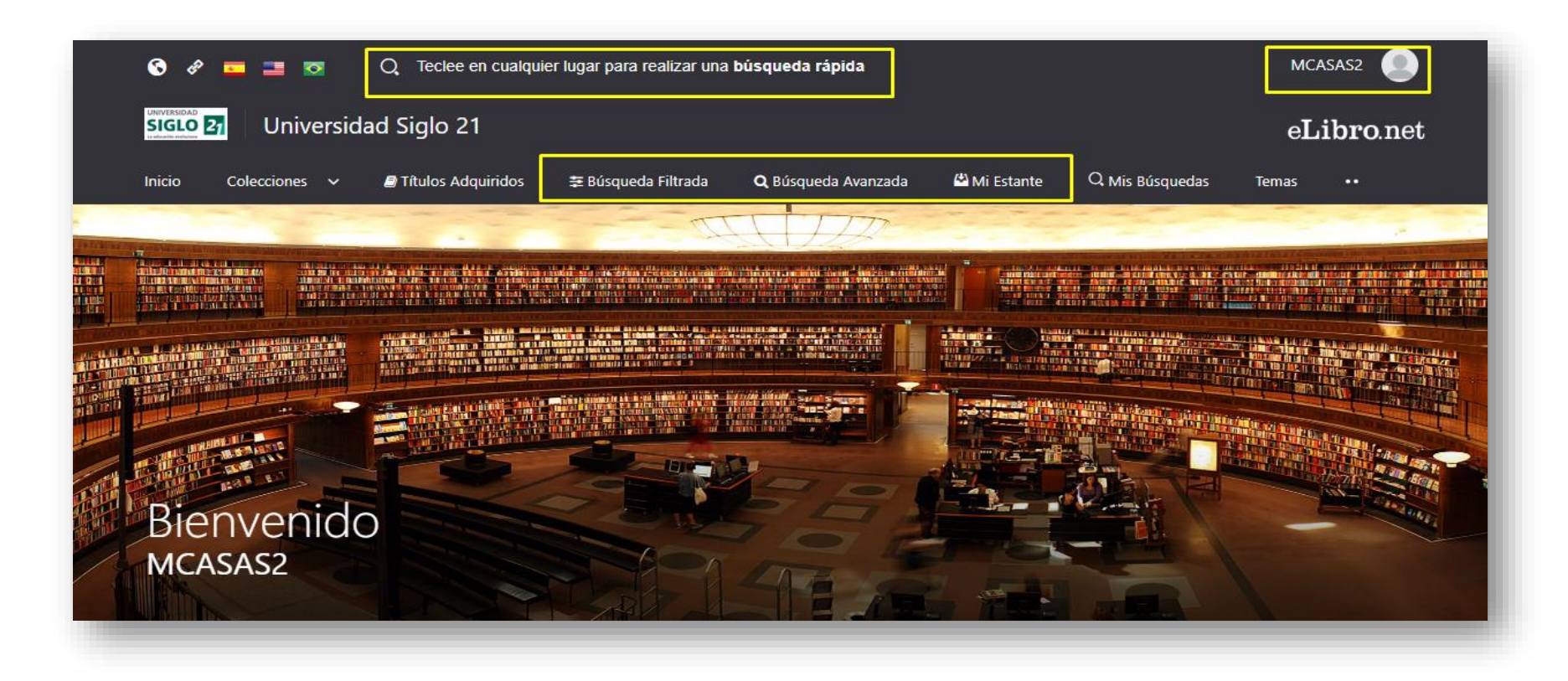

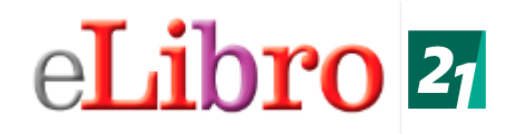

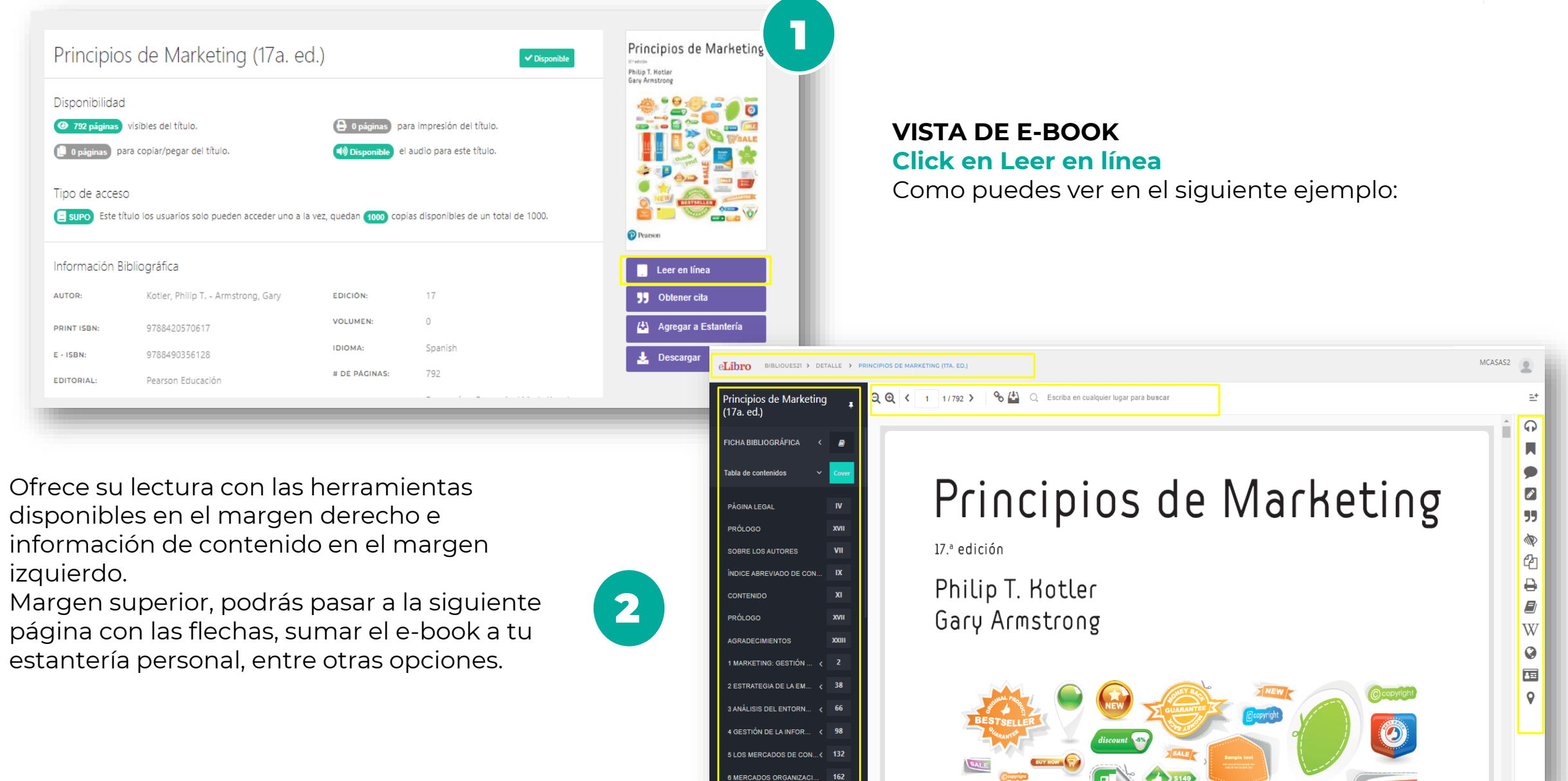

# eLibro 21

## **eLibro – Descarga**

Para poder contar con el e-book en tu dispositivo, deberás dirigirte al banner Descargar y seleccionar los pasos que se describen a continuación:

2

¡Prueba nuestra nueva aplicación móvil!

Una experiencia mas limpia y comoda en un lector de texto.

<span id="page-23-0"></span>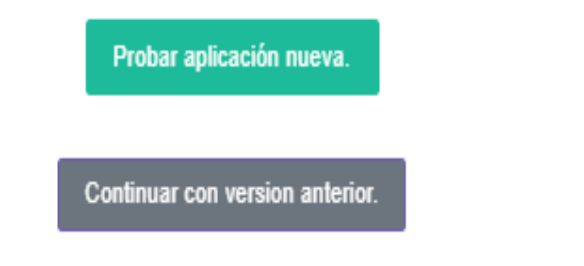

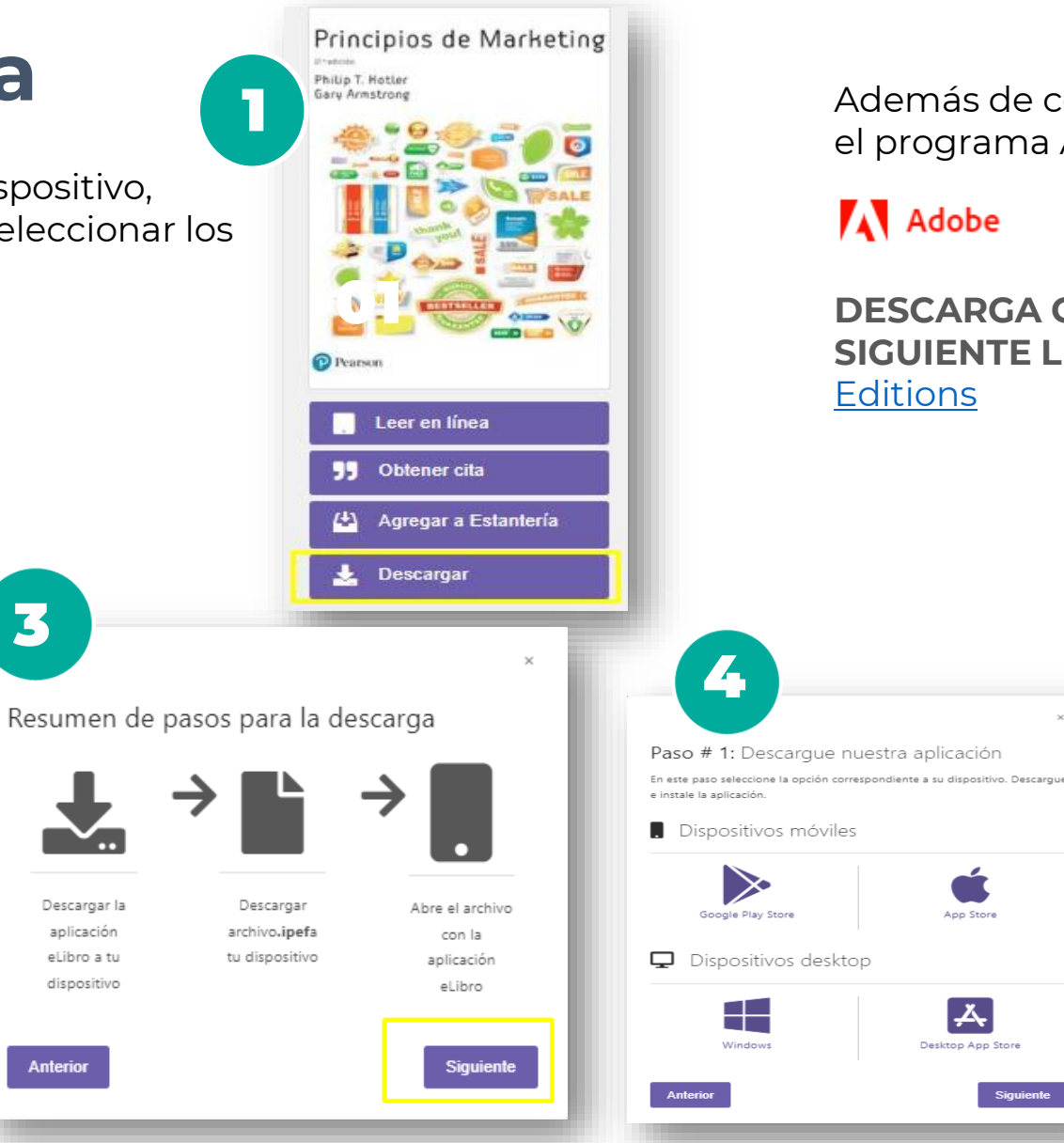

Además de contar previamente con el programa Adobe Digital Editions:

### A Adobe

**DESCARGA GRATUITA DESDE EL [SIGUIENTE LINK:](https://www.adobe.com/solutions/ebook/digital-editions/download.html) Adobe Digital** 

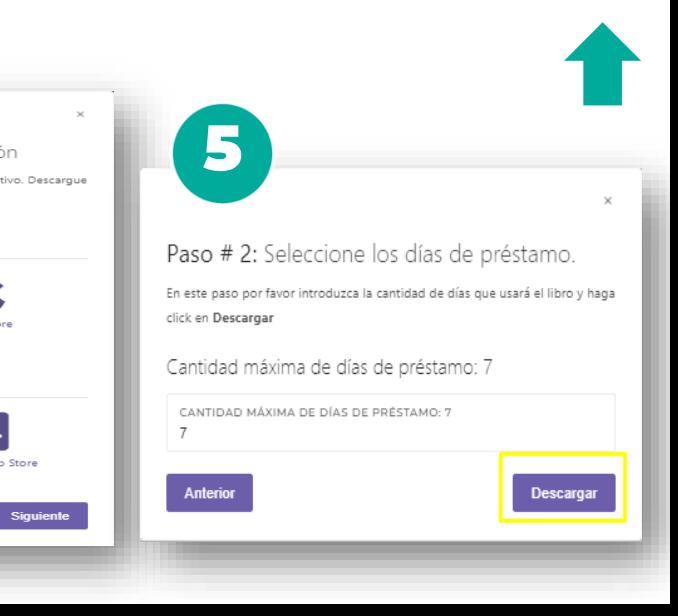

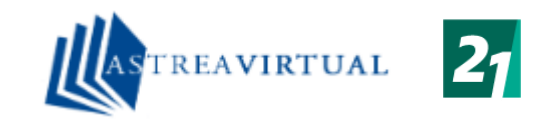

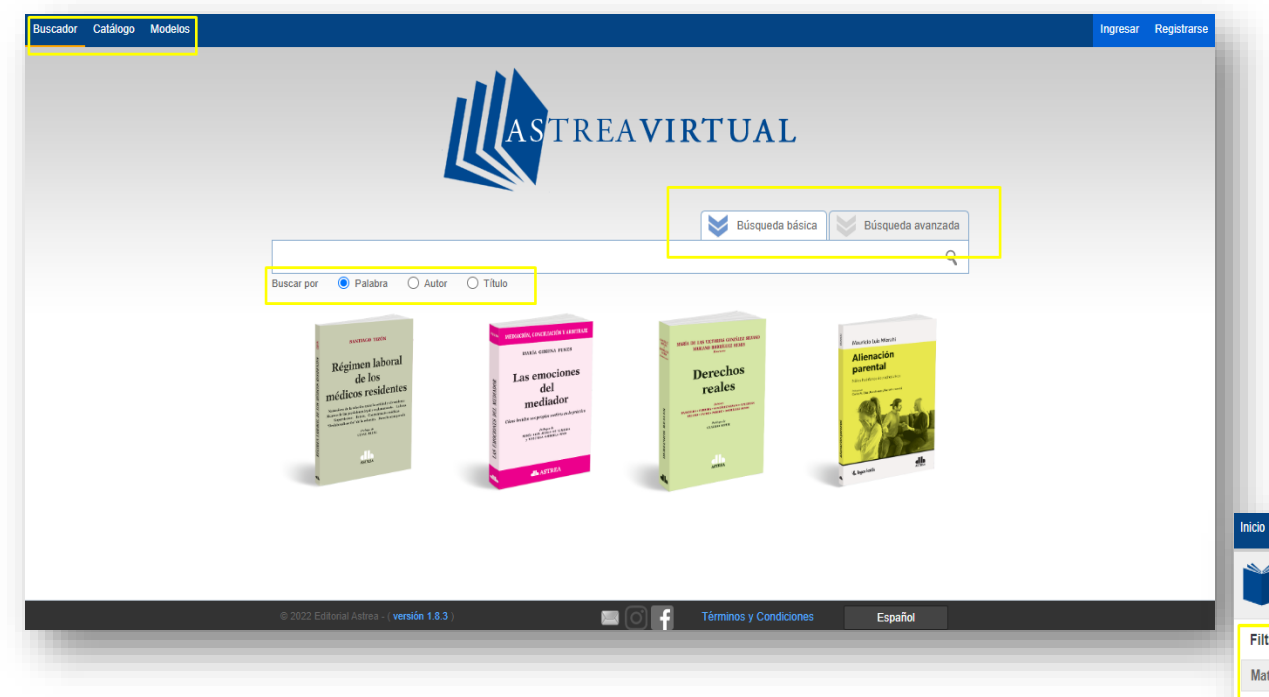

## **ASTREA VIRTUAL**

Proveedor que ofrece e-books de temáticas relacionadas a las Ciencias del Derecho. Contarás con la opción de leerlos online en el dispositivo que desees.

Observarás en la página principal un buscador por palabra, autor, título, editorial y dos tipos de búsquedas.

En el margen superior derecho encontrarás el catálogo.

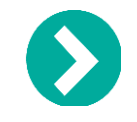

Tendrás la opción de filtrar el material que necesites.

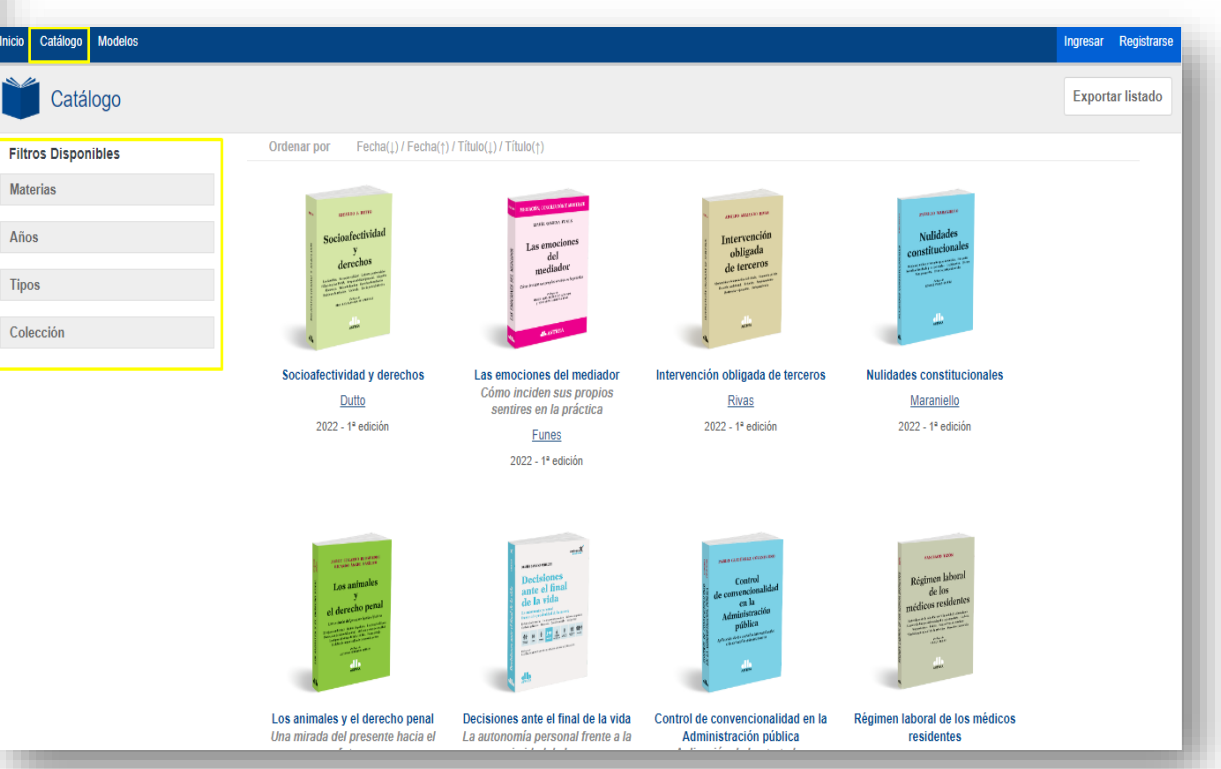

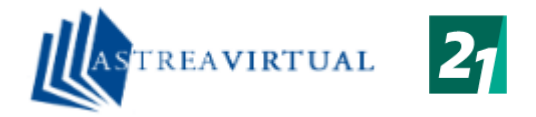

#### **VISTA DE E-BOOK Click en portada / Leer obra para acceder**

Como puedes ver en el siguiente ejemplo, ofrece su lectura con las herramientas disponibles en el margen derecho e información de contenido en el margen izquierdo.

Para desplazarse por las páginas hay que usar las flechas que están en el margen superior al centro

<span id="page-25-0"></span>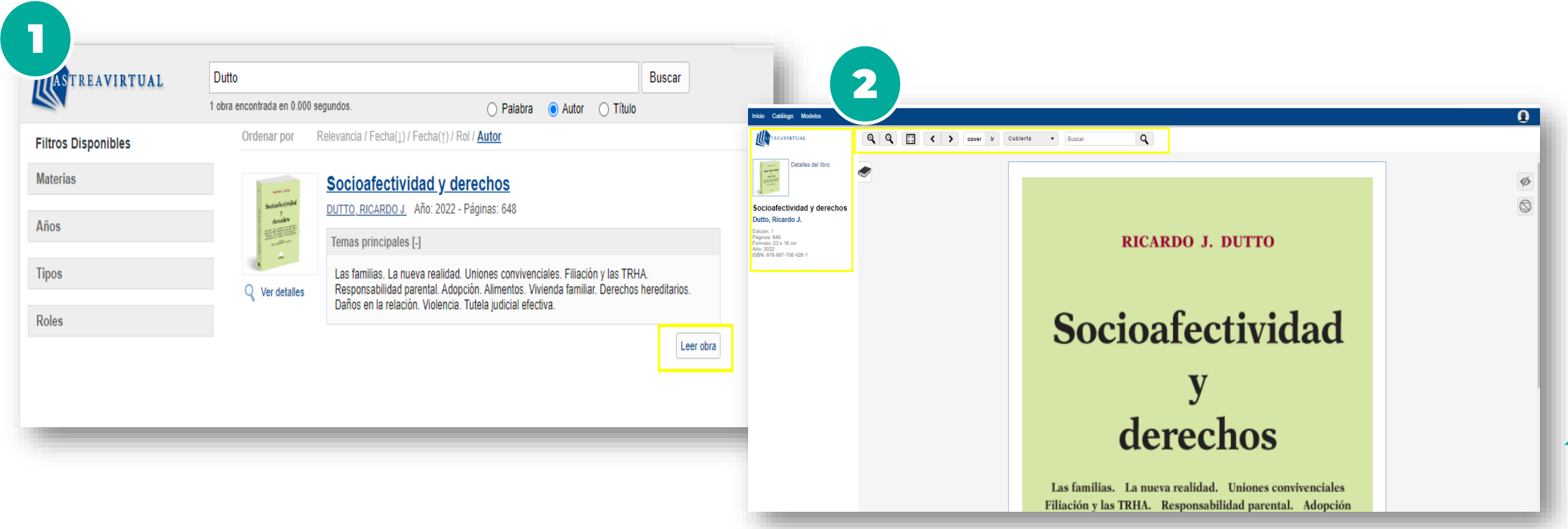

el

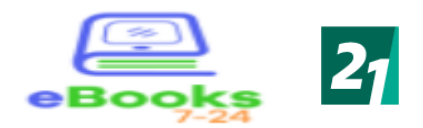

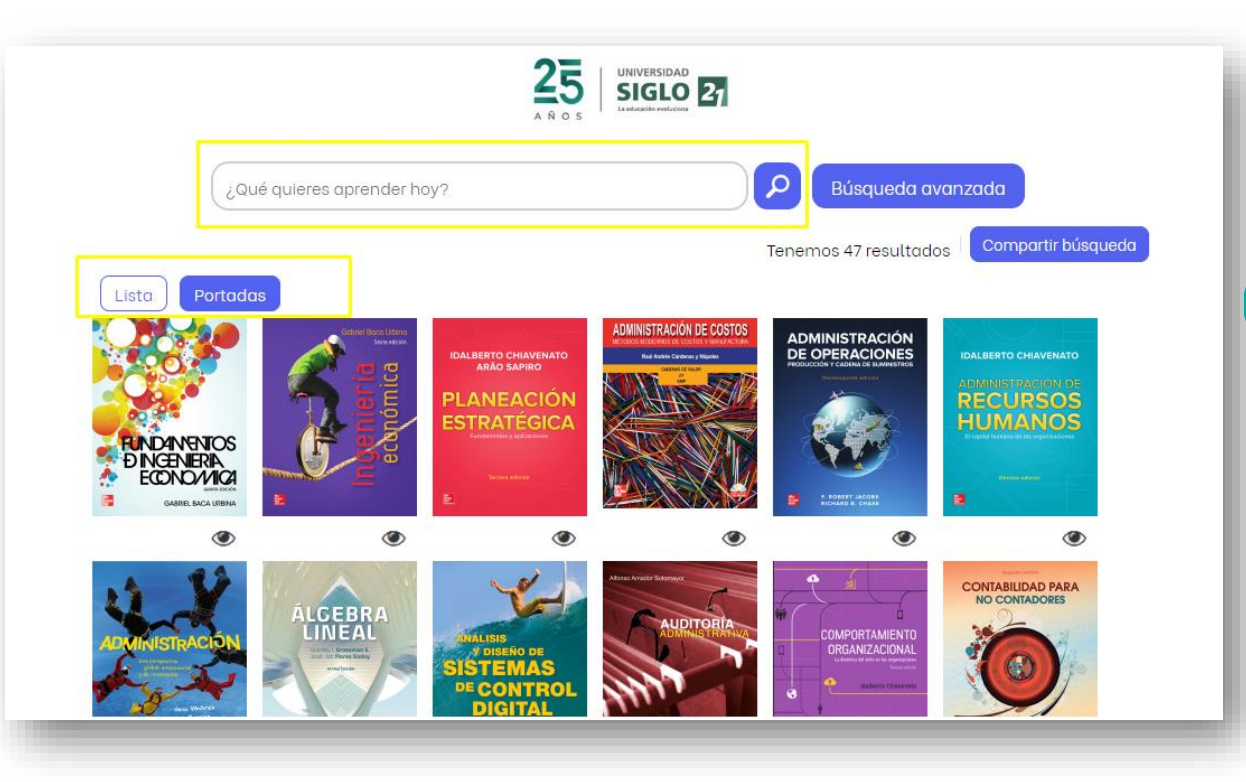

## **eBooks 7-24**

Proveedor que ofrece e-books con temáticas multidisciplinaria.

Contarás con la opción de leerlos online en el dispositivo que desees.

Observarás en la página un buscador por palabra, autor, título, editorial, especialidades. Dos tipos de búsquedas. En el margen superior derecho encontrarás el catálogo.

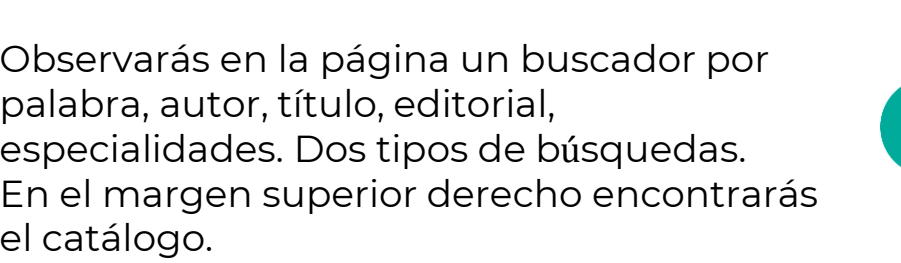

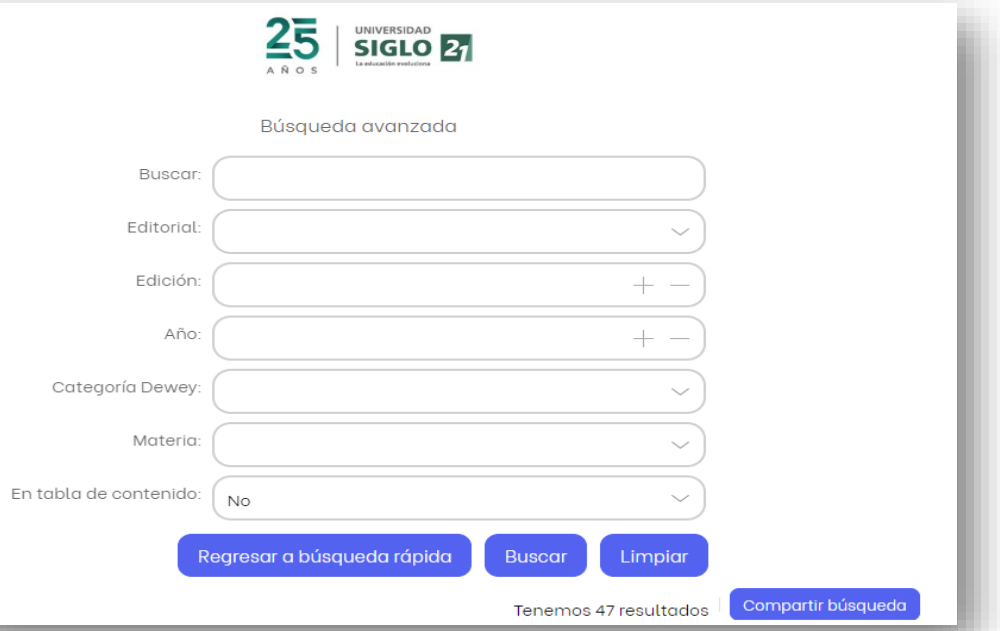

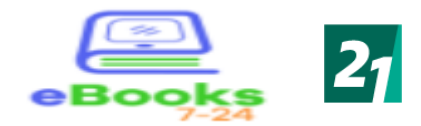

<span id="page-27-0"></span>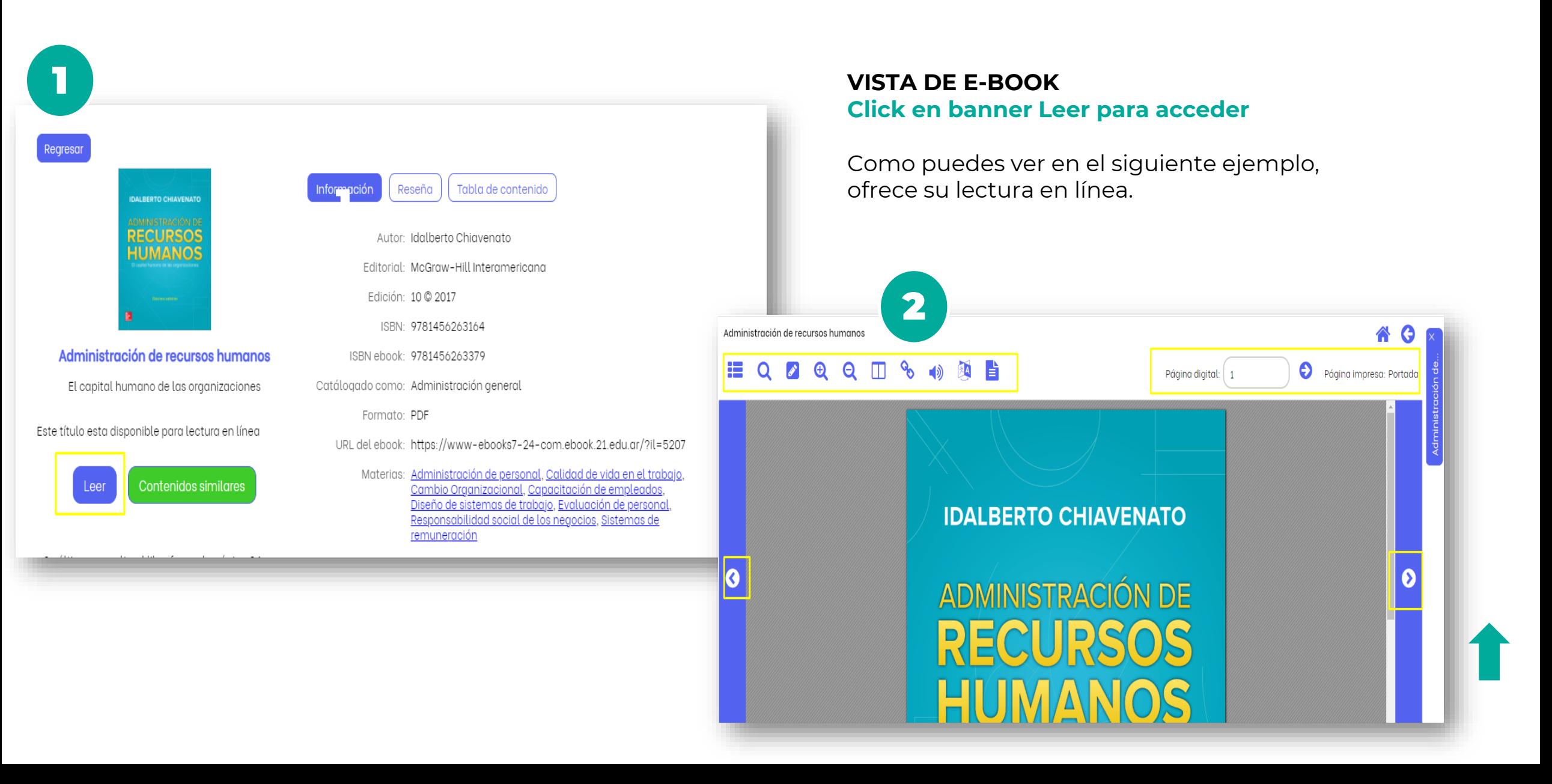

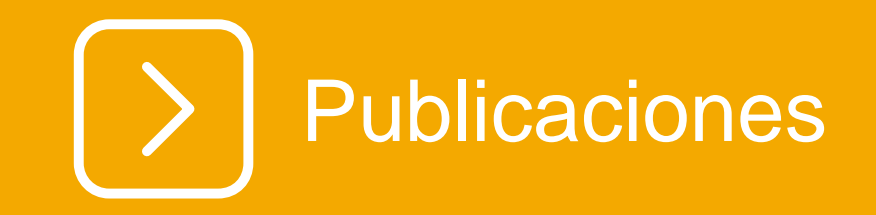

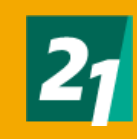

<span id="page-29-0"></span>Páo

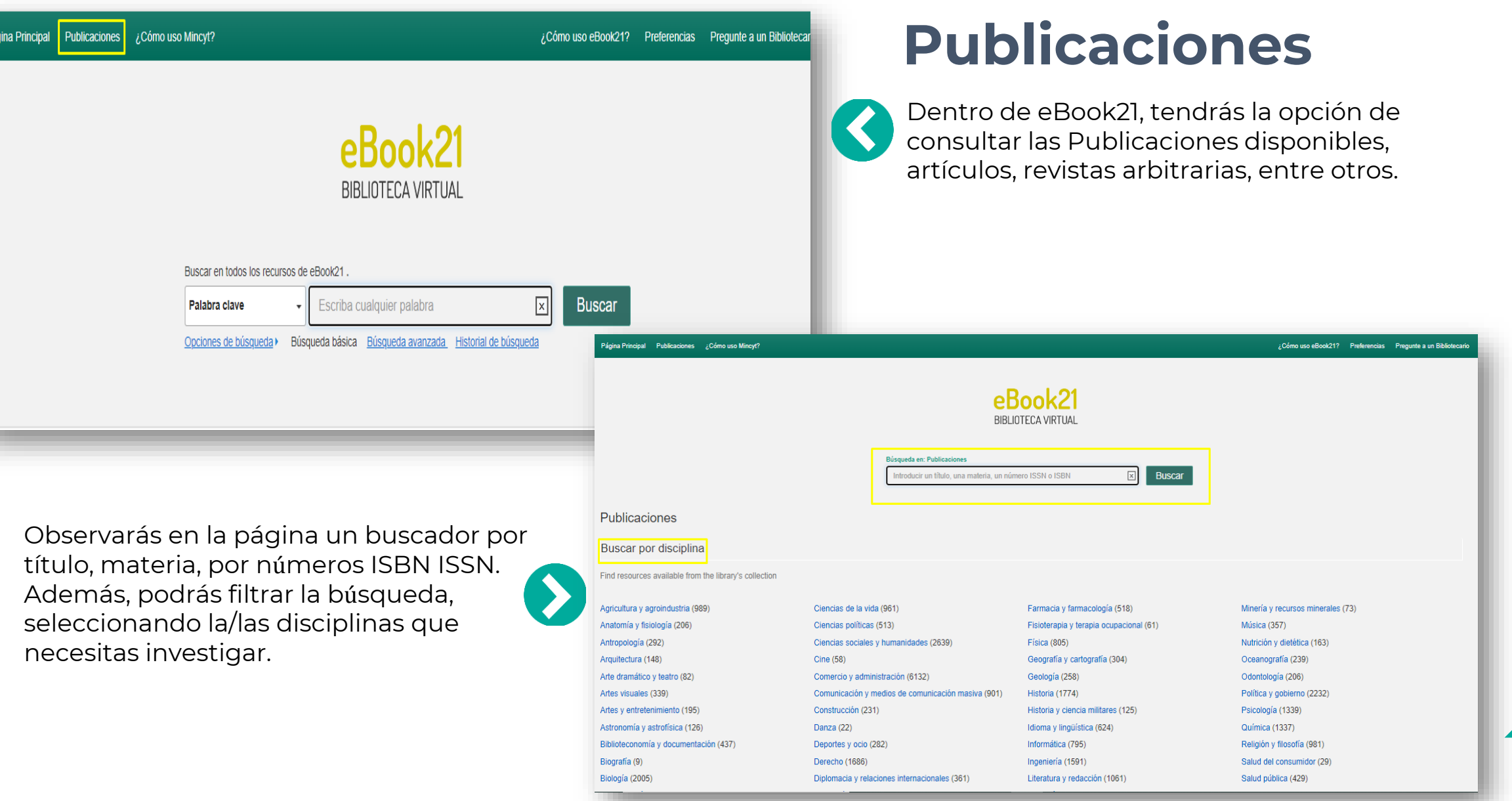

<span id="page-30-0"></span>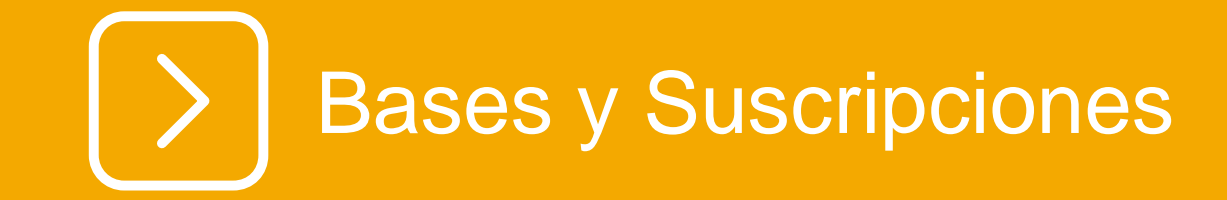

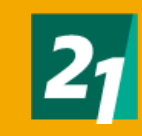

## **Bases y suscripciones**

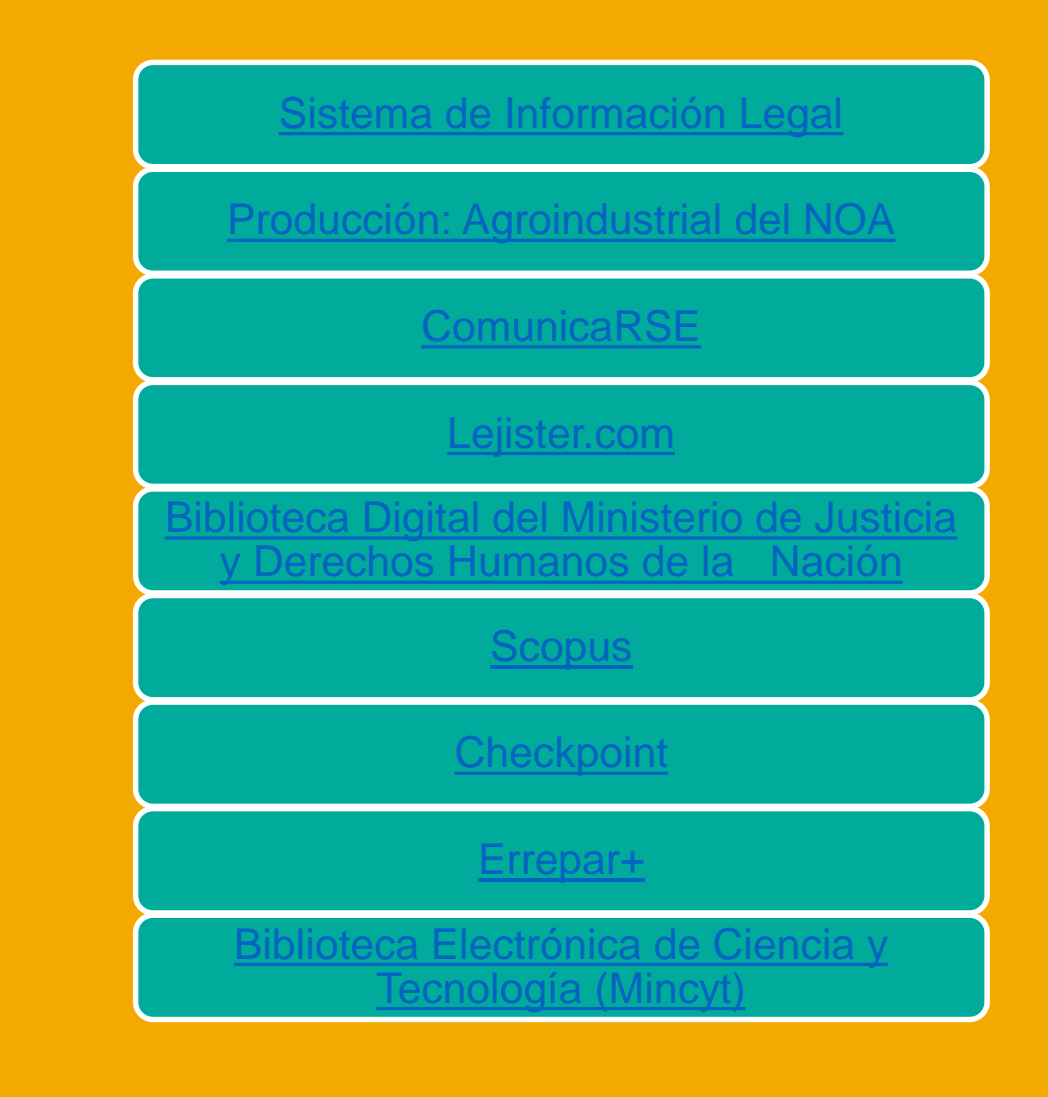

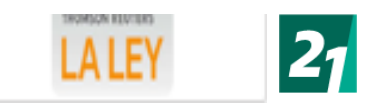

**Usuario: BIBLIOTECA BIBLIOTEC** 

**ACTUALIZAR PERFIL** 

**DESCARGAS** IR A CHECKPOINT

CERRAR SESIÓN

**HISTORIAL** 

PREFERENCIAS<br>MIS CARPETAS

GUARDADAS

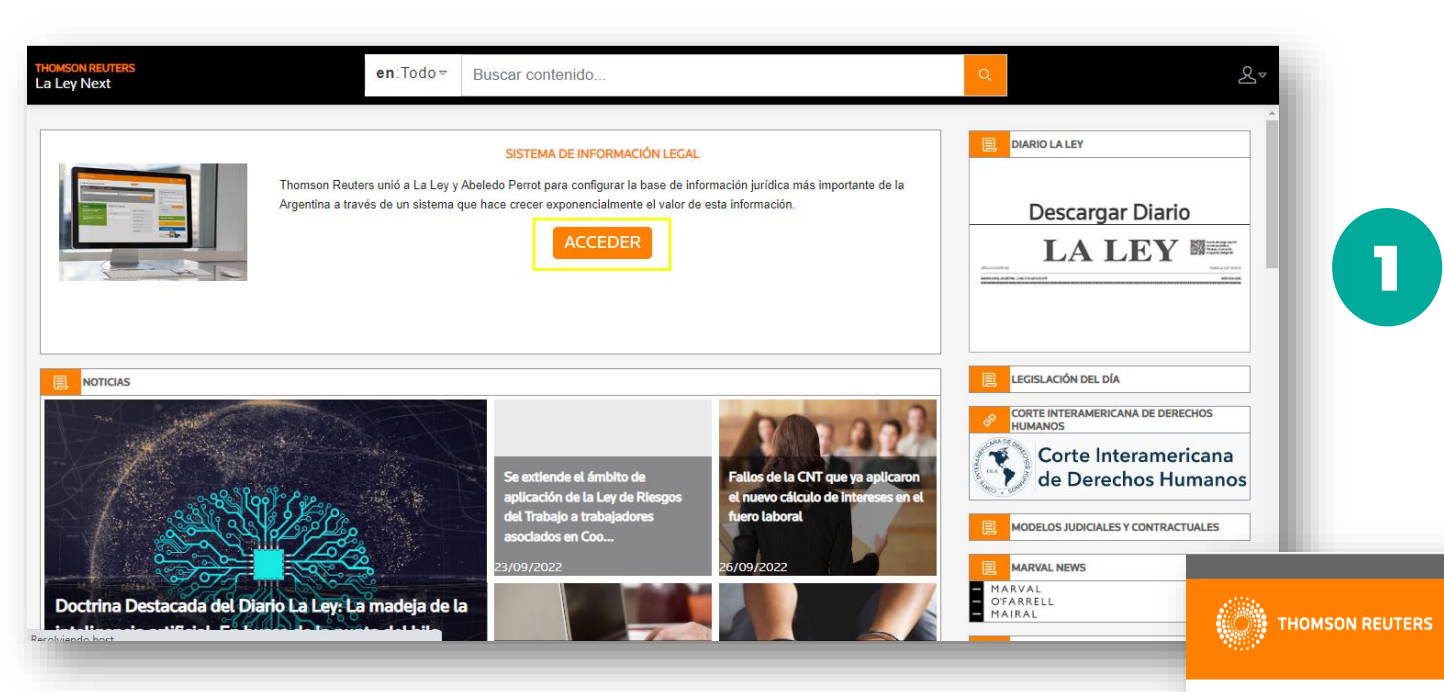

# **Sistema de Información Legal**

Es una base de información jurídica. Contarás con la opción de leer Doctrina, Jurisprudencia y legislación, artículos de actualidad, novedades, modelos de escritos, contratos interactivos y editables.

Encontrarás búsquedas adaptables a diferentes perfiles de usuarios, por términos técnicos, palabras clave o mediante el nuevo modo predictivo.

.

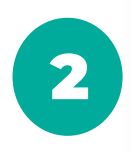

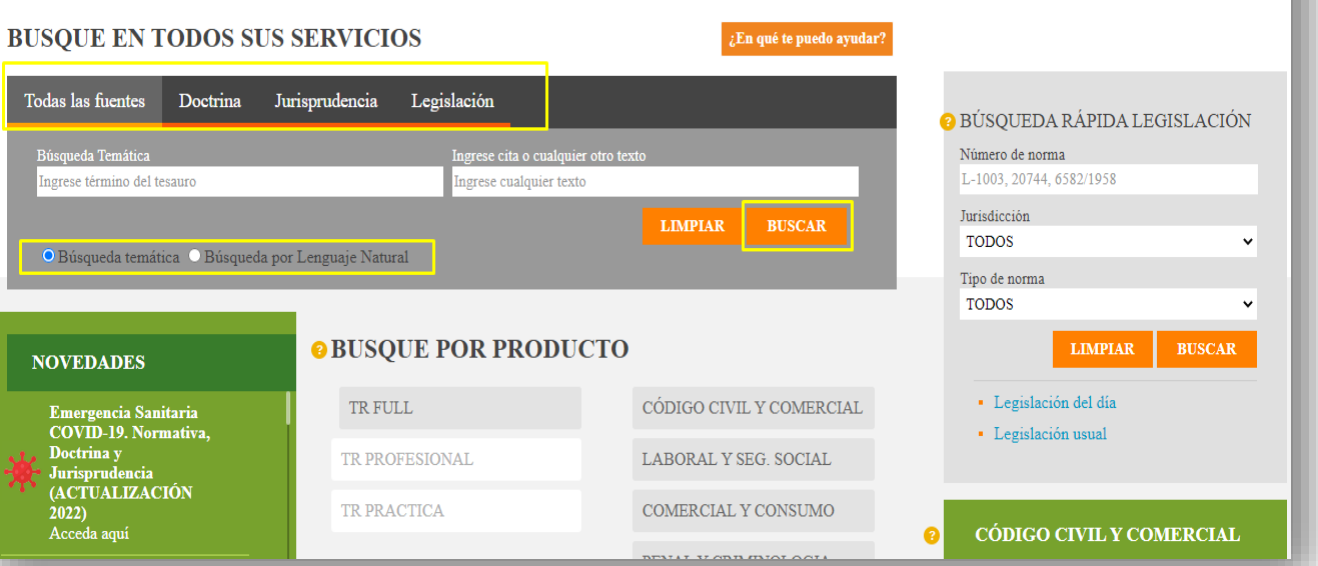

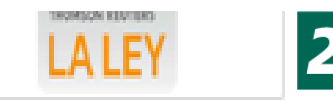

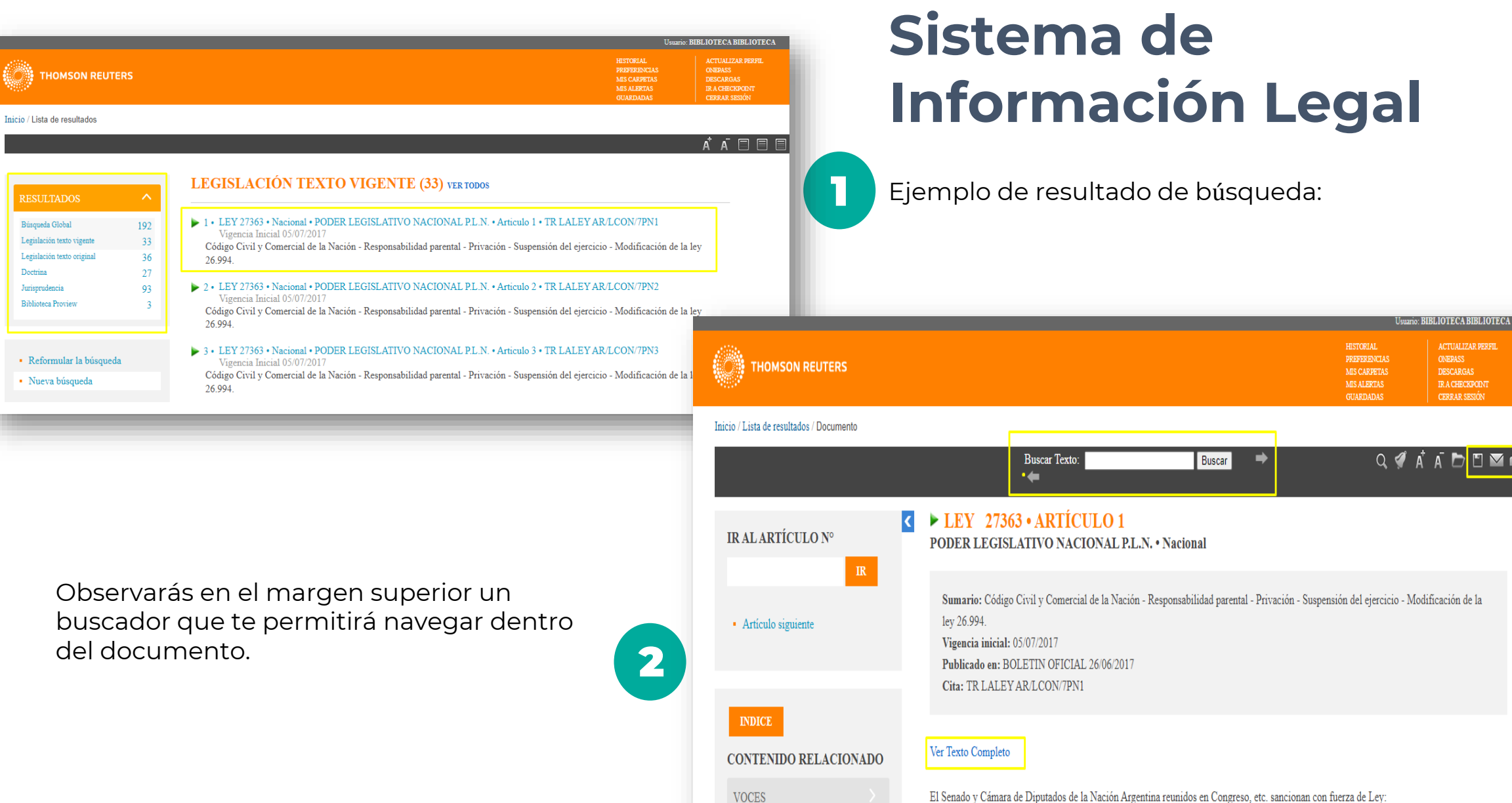

MODIFICACIÓN DEL CÓDICO CIUIL V COMERCIAL DE LA MACIÓN DRIVACIÓN DE LA BECRONCARIE IDAD BARENTAL

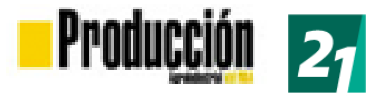

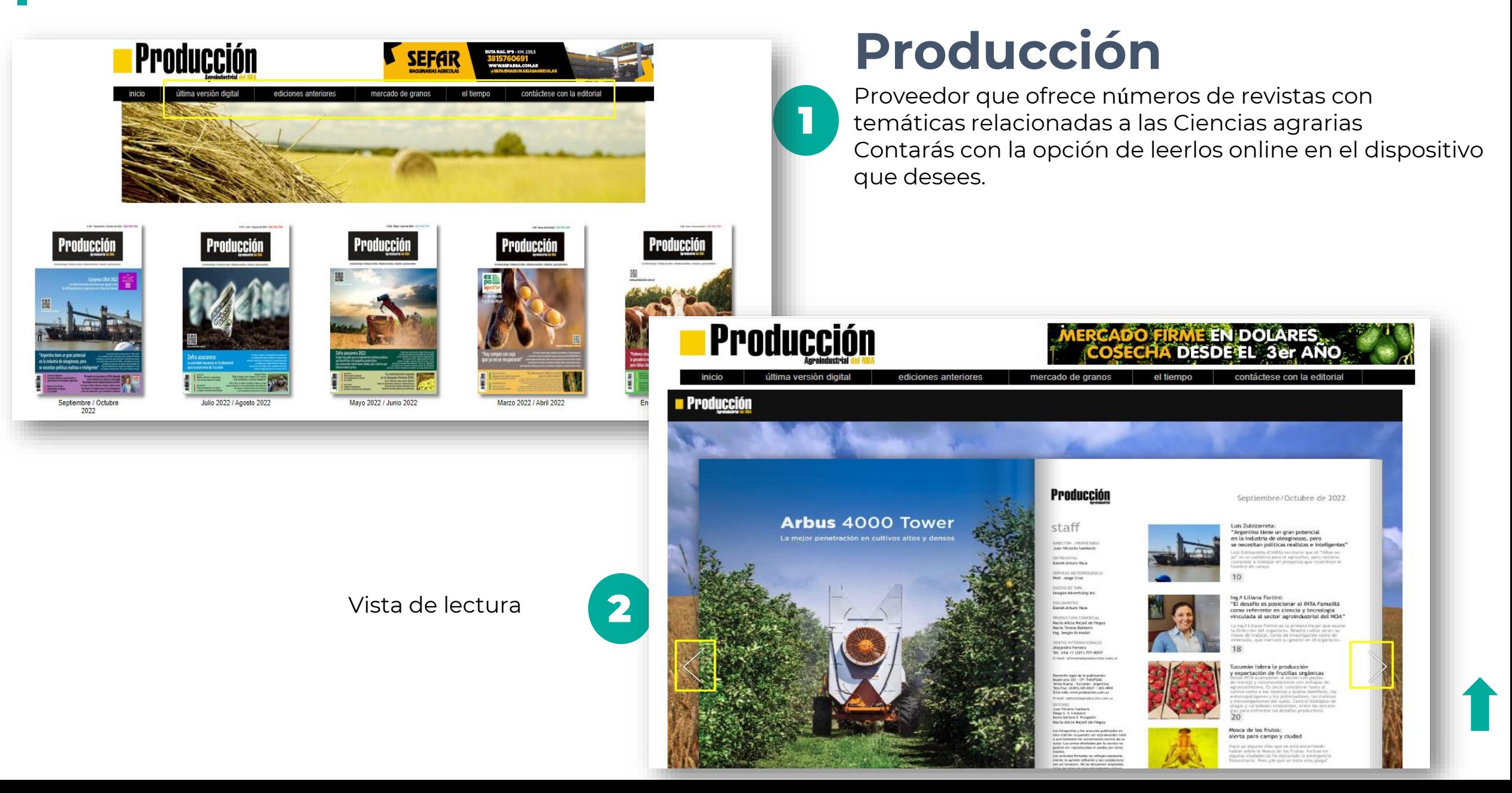

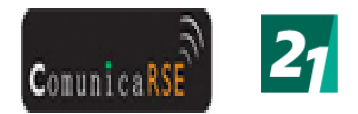

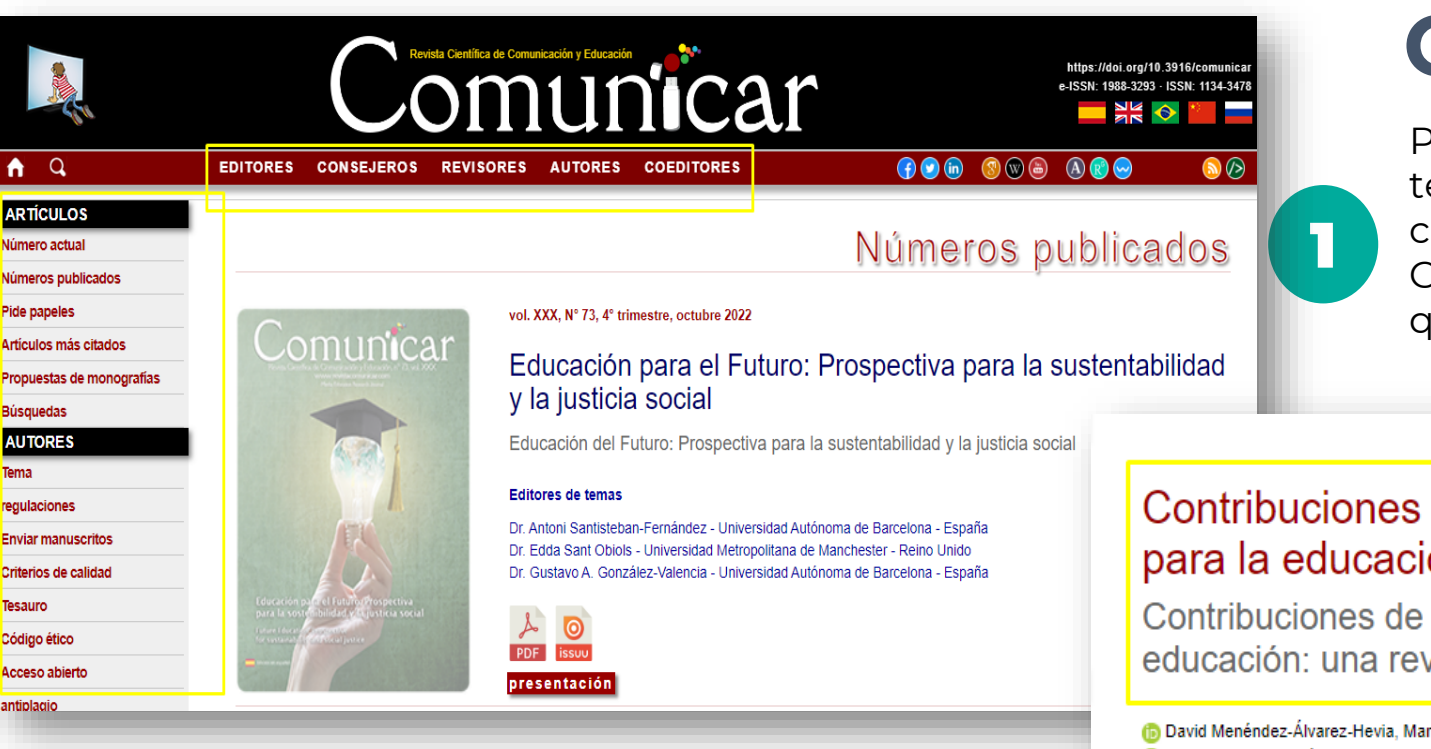

### **ComunicaRSE**

Proveedor que ofrece números de revistas con temáticas relacionadas a las Ciencias de la comunicación.

Contarás con la opción de leerlos online en el dispositivo que desees.

### Contribuciones de los estudios de futuros para la educación: Una revisión sistemática

Contribuciones de los estudios de futuros a la educación: una revisión sistemática

David Menéndez-Álvarez-Hevia, Manchester (Reino Unido) (b) Santos Urbina-Ramírez, Palma de Mallorca (España) (b) Dolors Forteza-Forteza, Palma de Mallorca (España) (b) Alejandro Rodríguez Martín, Oviedo (España)

s://doi.org/10.3916/C73-2022-

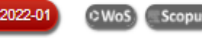

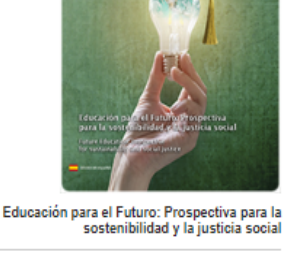

Comun**i**car

#### Palabras clave

Educación para el futuro, estudios de futuros, alfabetización, interdisciplinariedad, comunicación, revisión sistemática

#### Resumen

Los estudios de futuros ofrecen un marco de ideas y disposiciones a partir de las cuales desarrollarán imágenes más productivas del futuro y formas de trabajar con este. Aunque existen múltiples esfuerzos por trasladar estos planteamientos a diferentes límites educativos, aún sigue siendo un campo por desarrollar. El objetivo central de este artículo es exponer y discutir los últimos avances y contribuciones académicas internacionales de estudios de futuros en educación. Para ello, se ha realizado una revisión sistemática de la literatura utilizando las bases de datos Web of Science y Scopus considerando artículos publicados entre 2012 y 2022. Se ha contado con una muestra inicial de 437 artículos que, al aplicar criterios de exclusión, se reducirán a 50 que vinculaban directamente los estudios de futuros a temas educativos. Los hallazgos muestran que las publicaciones

sostenibilidad y la justicia social vol. XXX, Nº 73, 4° trimestre, octubre 2022 **Descargar** 

#### Métricas alternativas

**PDF** 

### Vista de lectura:

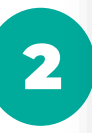

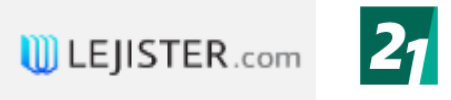

### **LEJISTER.com**

Es una plataforma jurídica online que encontrarás Es una plataforma jurídica online que encontrarás<br>Contenidos de Jurisprudencia, Legislación y Doctrina, como así también con las publicaciones de autores de Latinoamérica y las más eficientes herramientas.

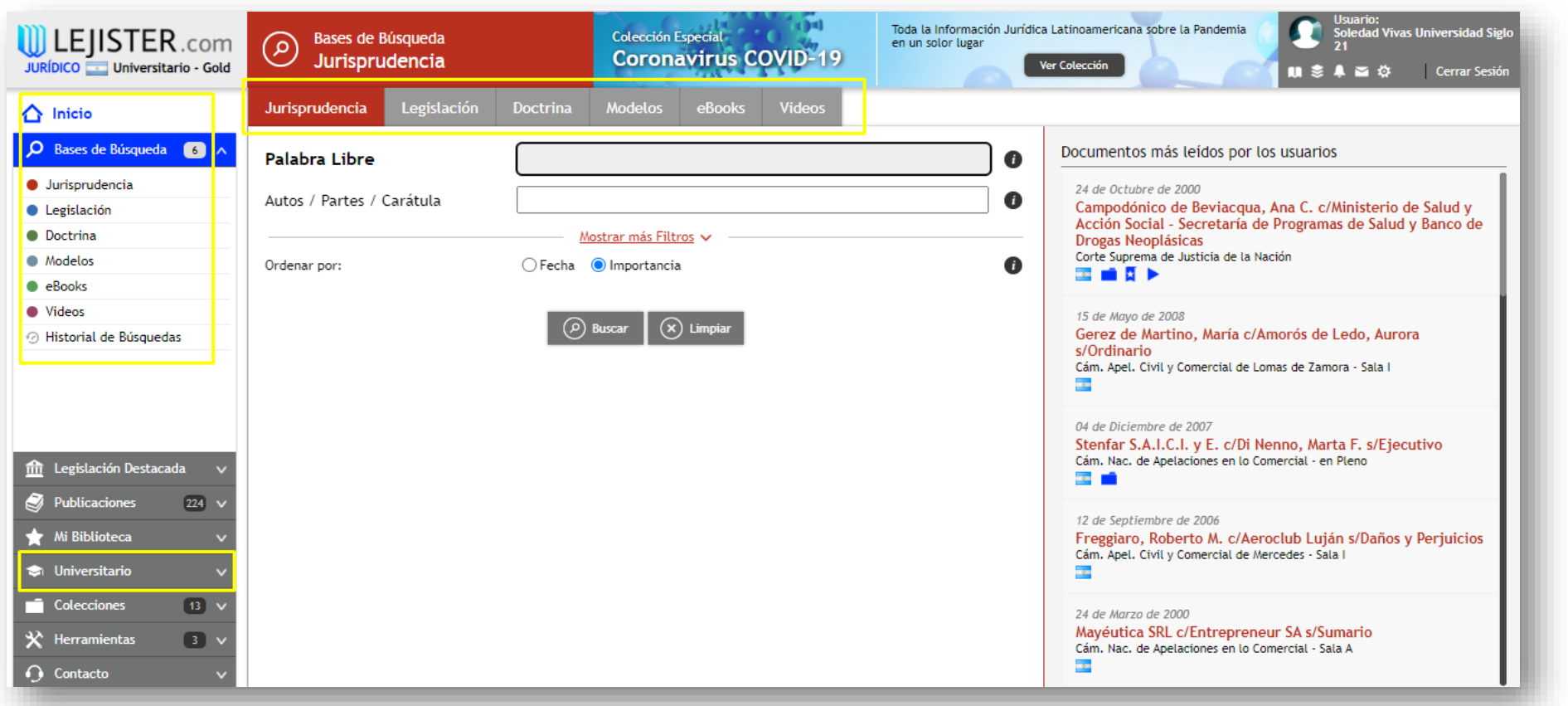

En el margen superior observarás en la página un buscador por tipo de fuentes. En el margen izquierdo, las distintas bases de búsquedas. Margen derecho, podrás observar los documentos más consultados por los usuarios. Y la opción **Universitario.**

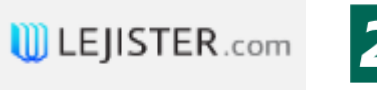

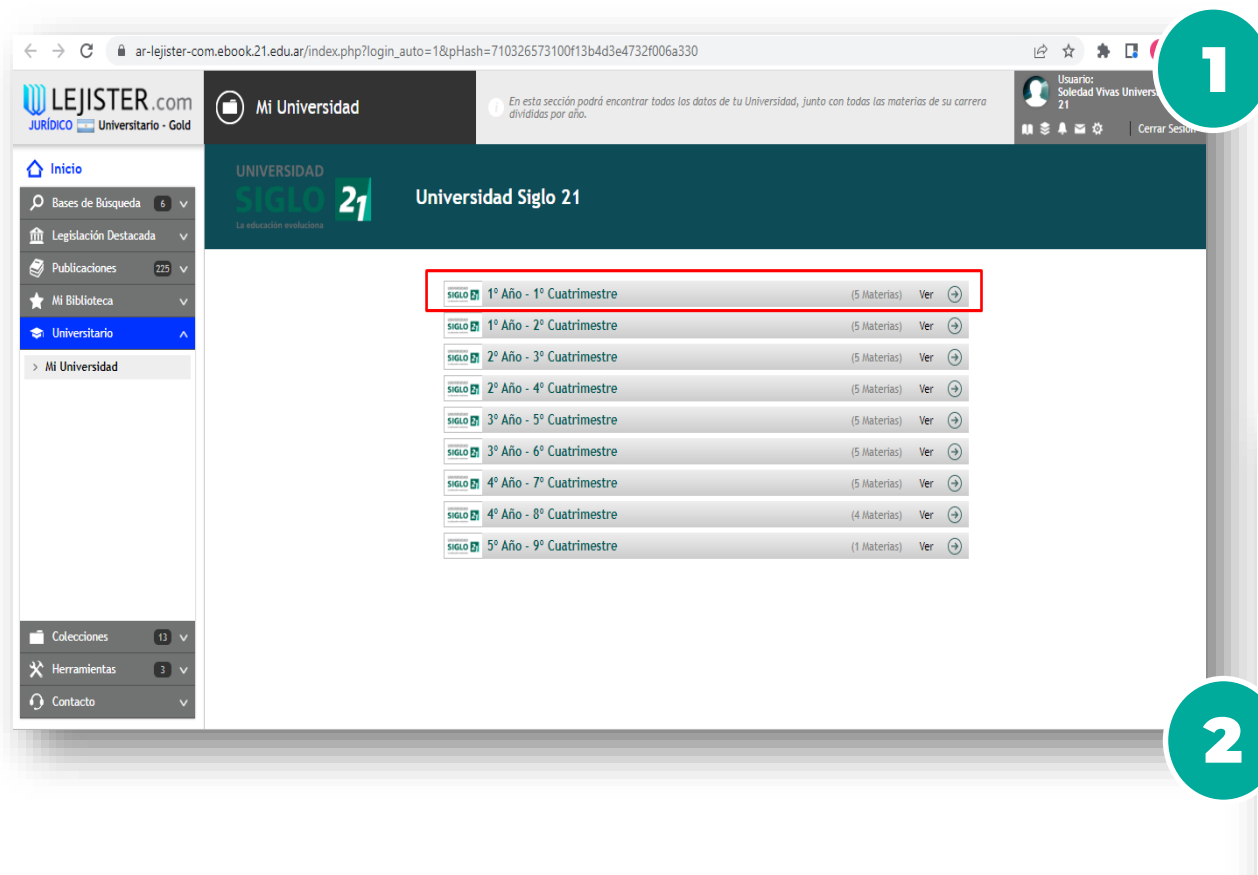

Contarás con Jurisprudencia obligatoria y complementaria de las materias. Legislación de las materias, ordenada de un modo sencillo y práctico para simplificar el estudio.

## **LEJISTER.com**

En Biblioteca Jurídica Online, vas a encontrar la herramienta **Universitario**.

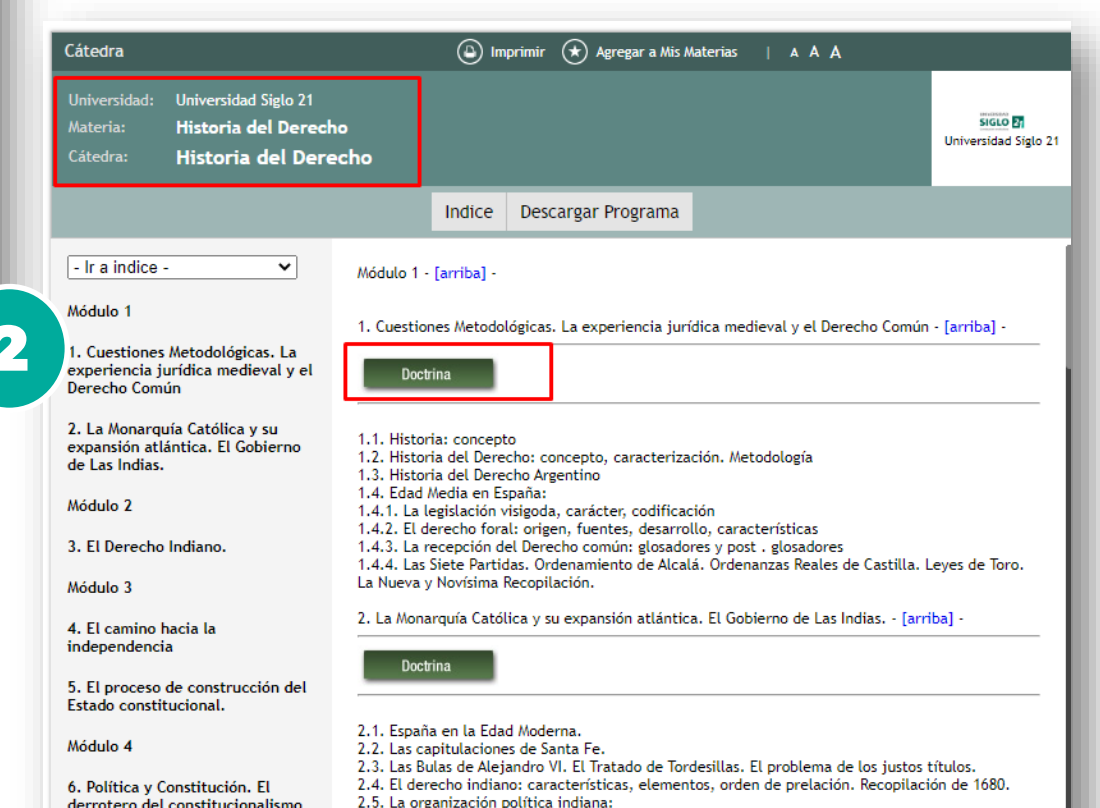

argentino

2.5.1. El gobierno metropolitano: el Rey, Casa de Contratación, Consejo de Indias.

2.5.2. El gobierno local: adelantados, gobernadores y virreyes. Los cabildos. El Virreynato del Río

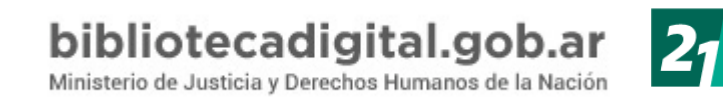

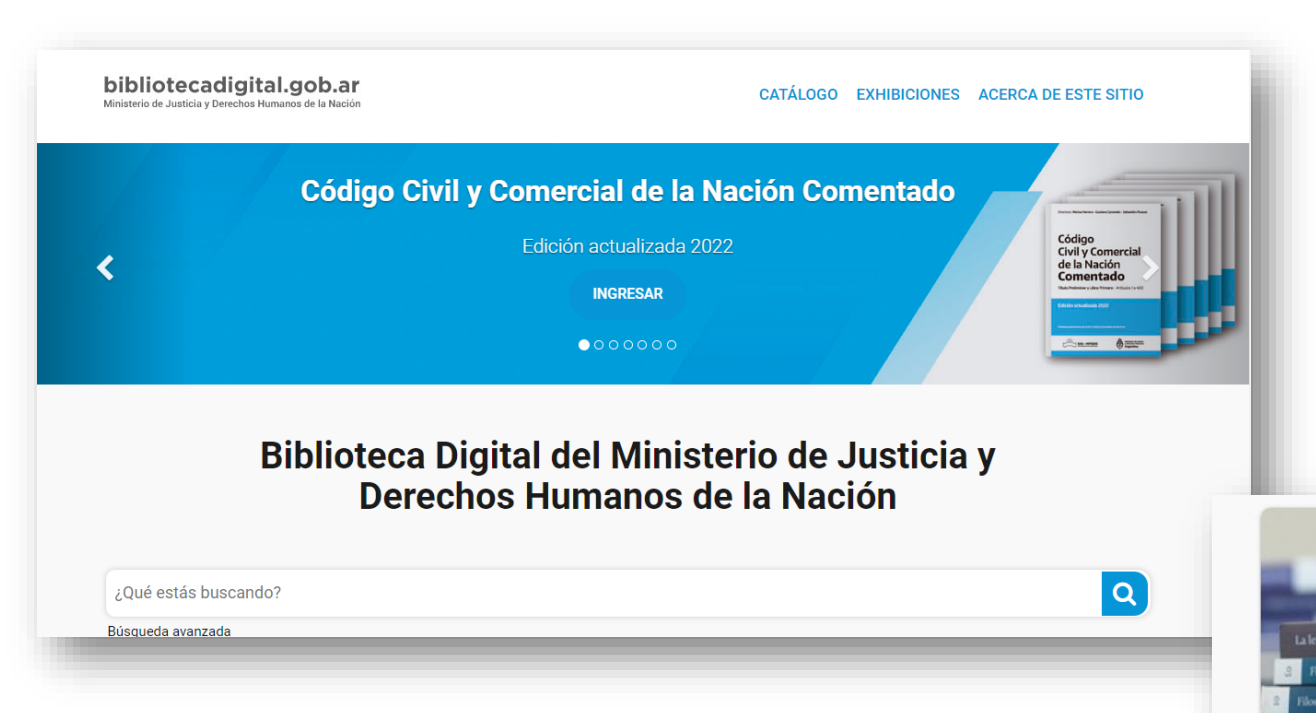

En el margen inferior, ingresaremos al catálogo de libros SAIJ

# **Biblioteca digital del Gobierno**

Es la Biblioteca Digital del Ministerio de Justicia y Derechos Humanos de la Nación. Reunimos materiales jurídicos históricos y actuales de relevancia. Estamos en el área de Ediciones Saij, bajo la órbita de la Dirección Nacional del Sistema Argentino de Información Jurídica (SAIJ)

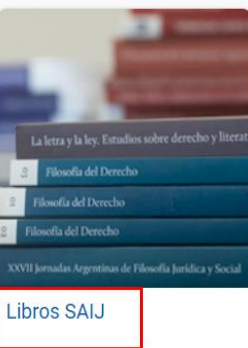

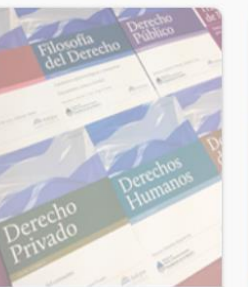

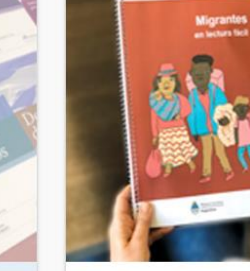

Lectura Fácil

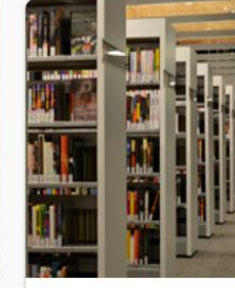

Revistas universitarias

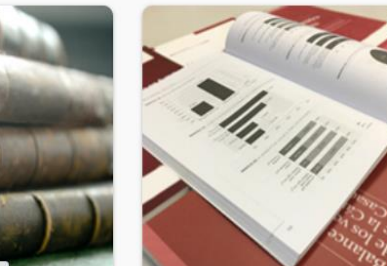

**Revistas SAIJ** 

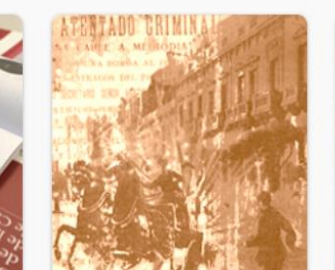

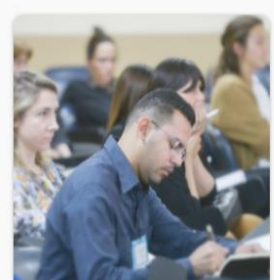

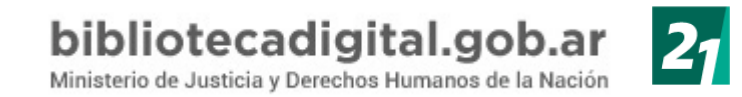

Dentro de la selección de libros Saij, consultamos el Código Civil y Comercial de la Nación Comentado. Como se muestra a continuación, podrás descargarlo en dos simples pasos.

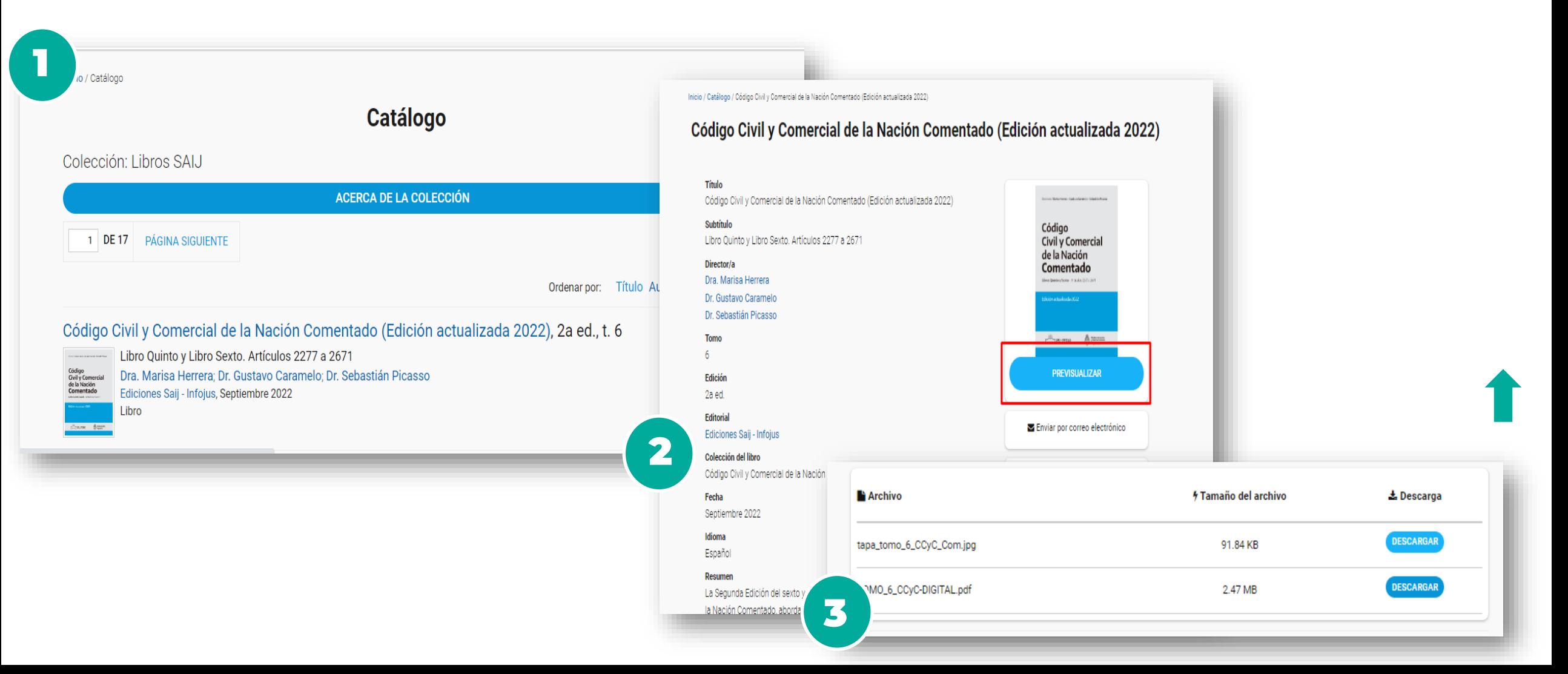

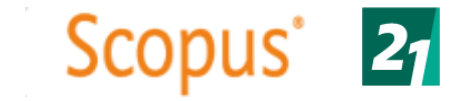

## **SCOPUS**

Es una base de datos de resúmenes y citas de literatura revisada por pares que incluye revistas científicas, libros y actas de congresos. Scopus proporciona una visión general completa de la producción de investigación en todo el mundo en los campos de la ciencia, la tecnología, la medicina, las ciencias sociales y las artes y las humanidades.

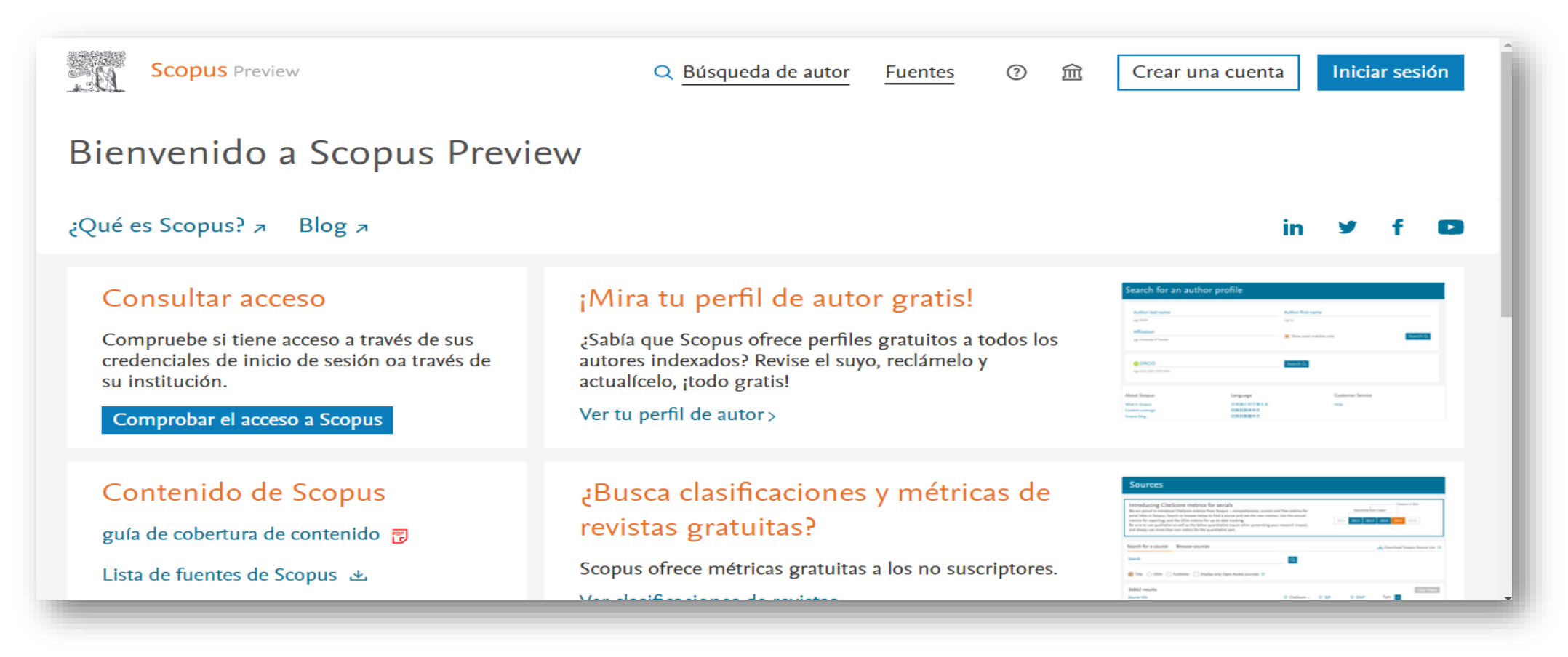

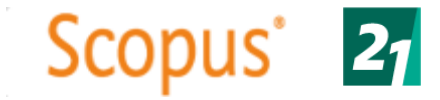

Puede utilizar esta búsqueda de autor para encontrar cualquier autor; o utilice el Asistente para comentarios del autor para verificar su perfil de autor de Scopus.

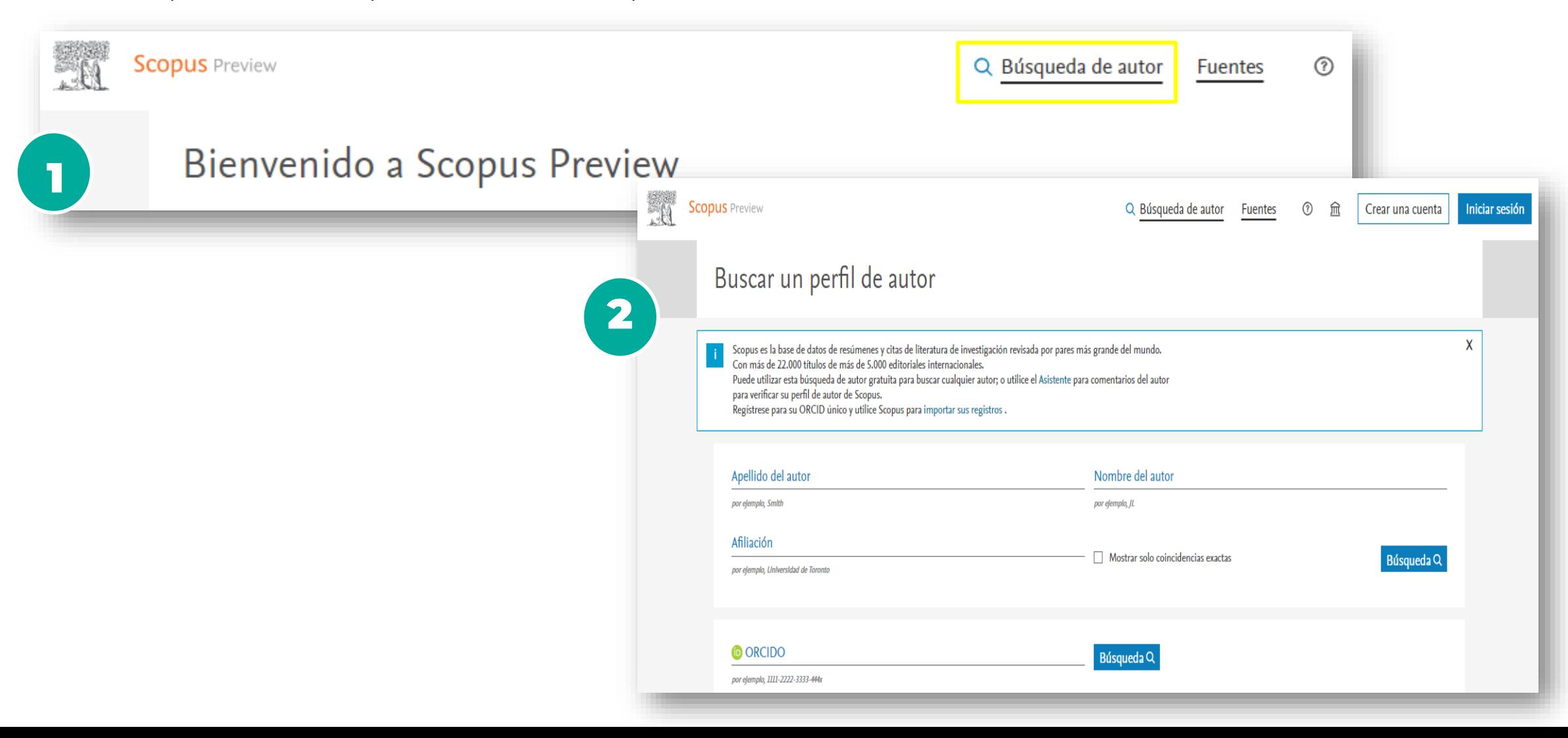

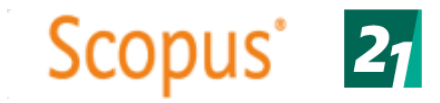

La navegación por las fuentes o Sources, permite localizar fuentes de publicación, como son las revistas, las actas de congreso o los libros, y ofrece dos posibles accesos: la búsqueda por Título, ISSN o Editor; o la navegación por áreas temáticas, tipología de fuentes, suscripción existente, o contenidos de Acceso Abierto, además de la navegación alfabética

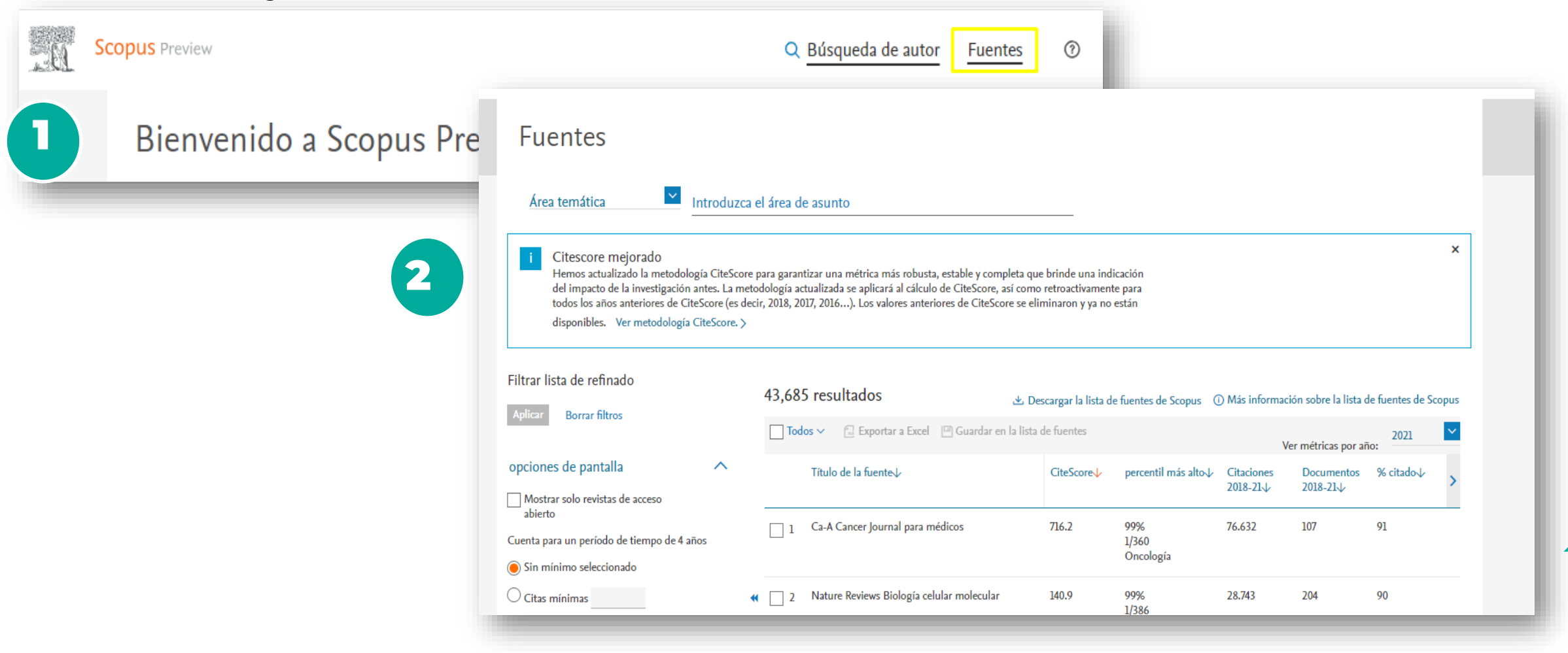

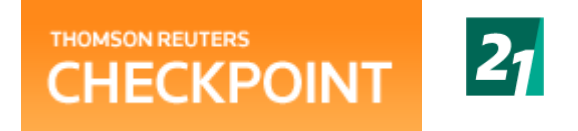

# **CHECKPOINT**

Checkpoint ofrece respuestas confiables a tus preguntas fiscales, contables, financieras y legales, además de recursos para ayudarte a tomar decisiones .

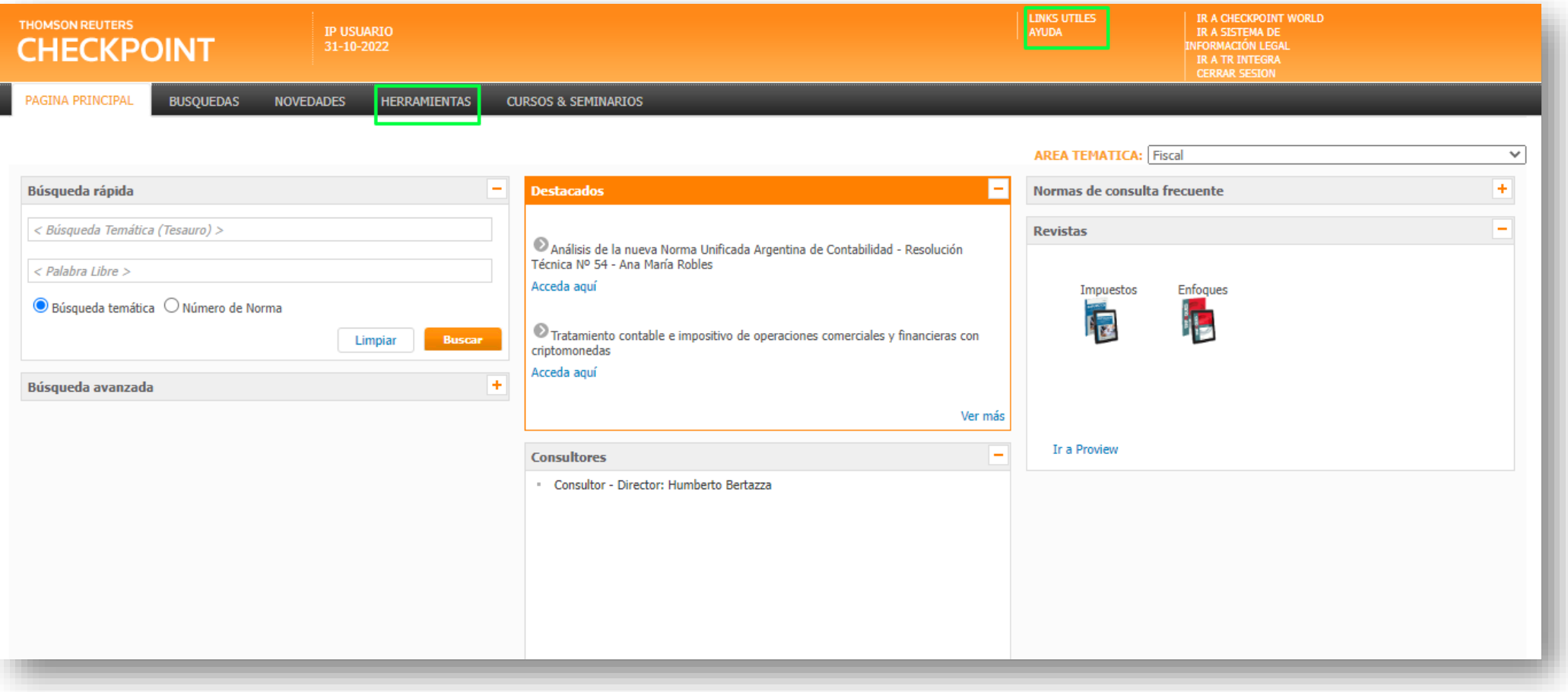

# **CHECKPOINT**

Podrás acceder a distintas herramientas para trabajar con la máxima productividad y rentabilidad.

Para comenzar a utilizar alguna de las herramientas, elija aquella de su preferencia en el margen izquierdo de esta

pantalla.

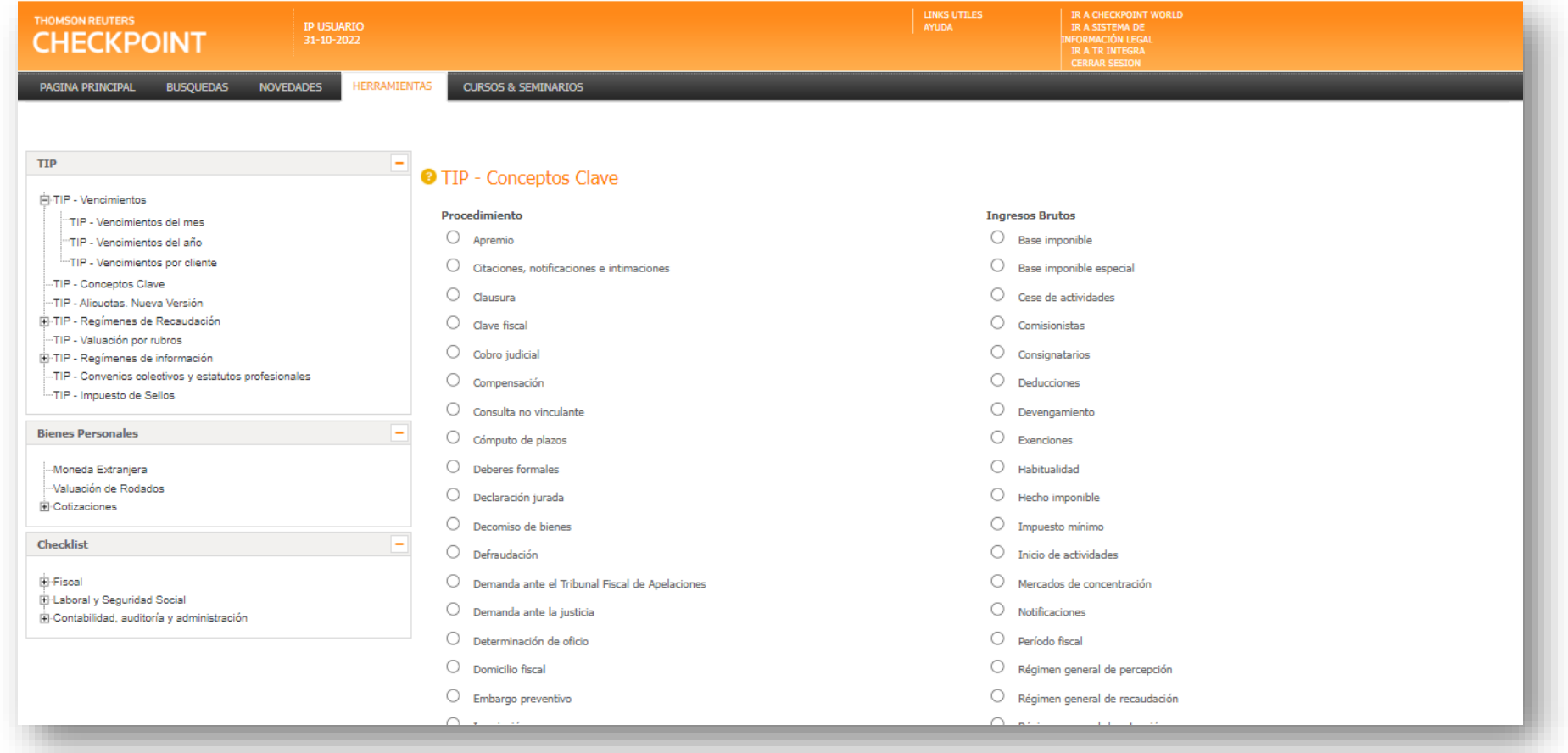

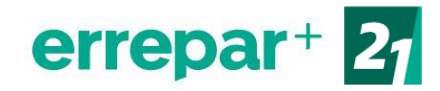

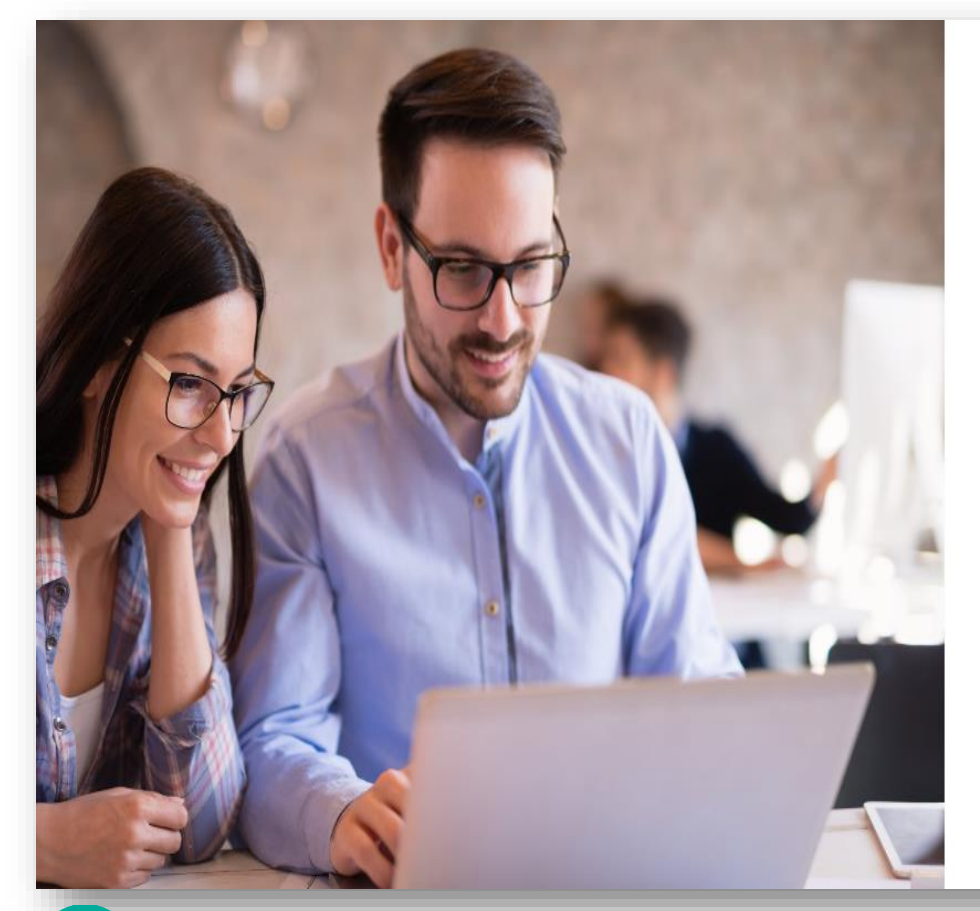

**Ingresá desde aquí:**  <https://accounts.errepar.com/>

Credenciales especiales:

**Mail:** [biblioteca@ues21.edu.ar](mailto:biblioteca@ues21.edu.ar) **Contraseña**: BibliotecaS21

### errepar<sup>+</sup>

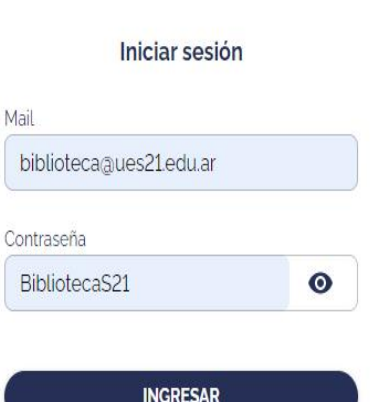

## **ERREPAR+**

Ofrece de manera integrada el acceso a novedades, contenidos y soluciones profesionales para abogados y contadores. A través de nuestro nuevo portal te informamos al instante, personalizando la experiencia para un mejor acceso a los productos y contenidos que necesitás.

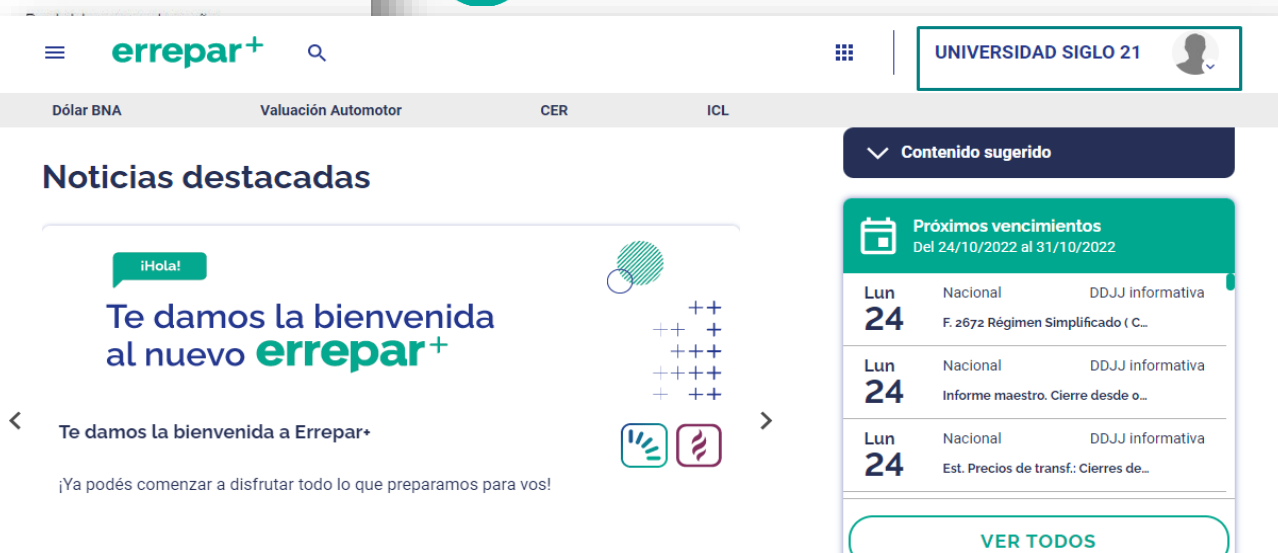

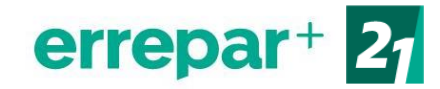

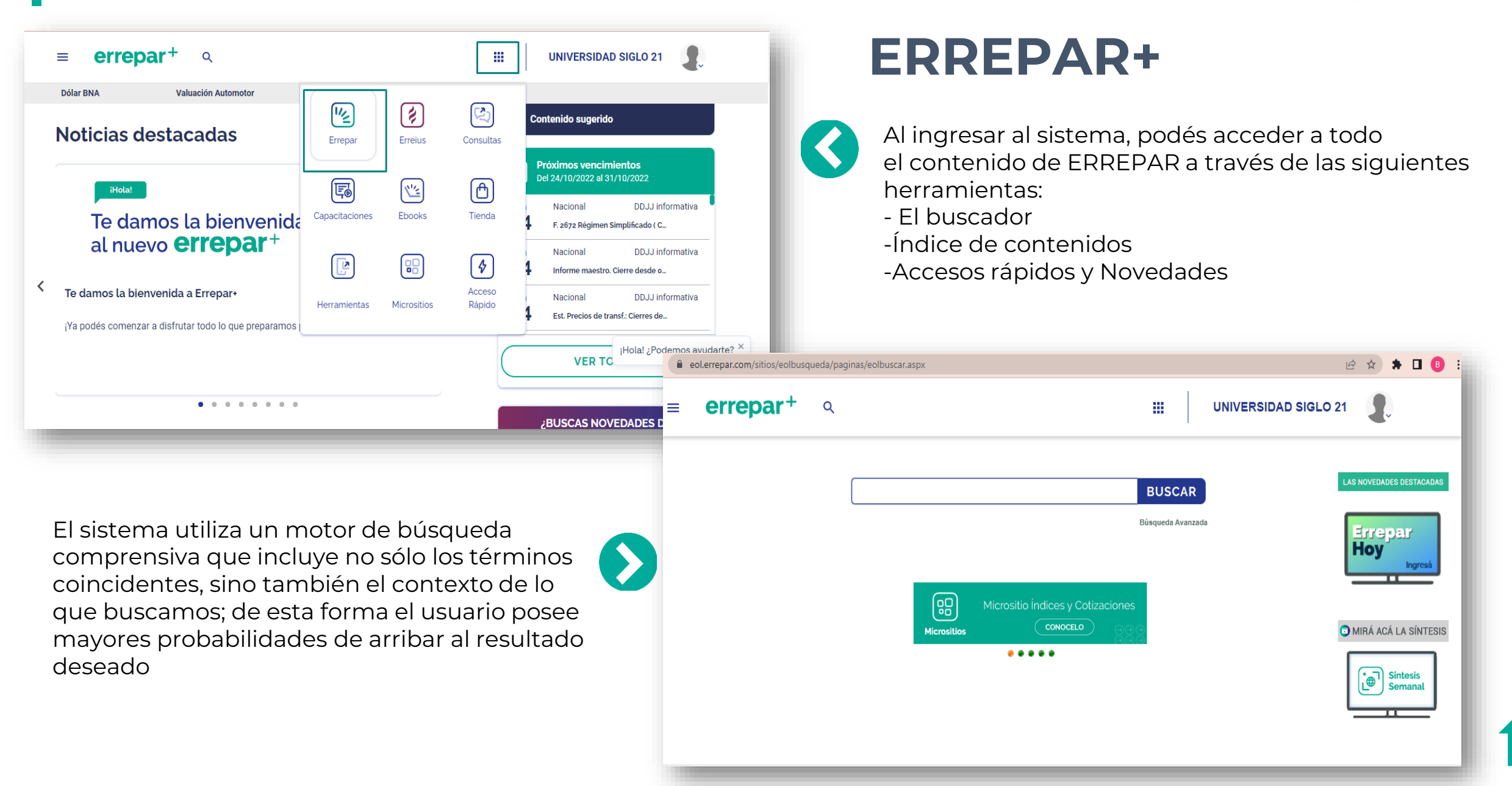

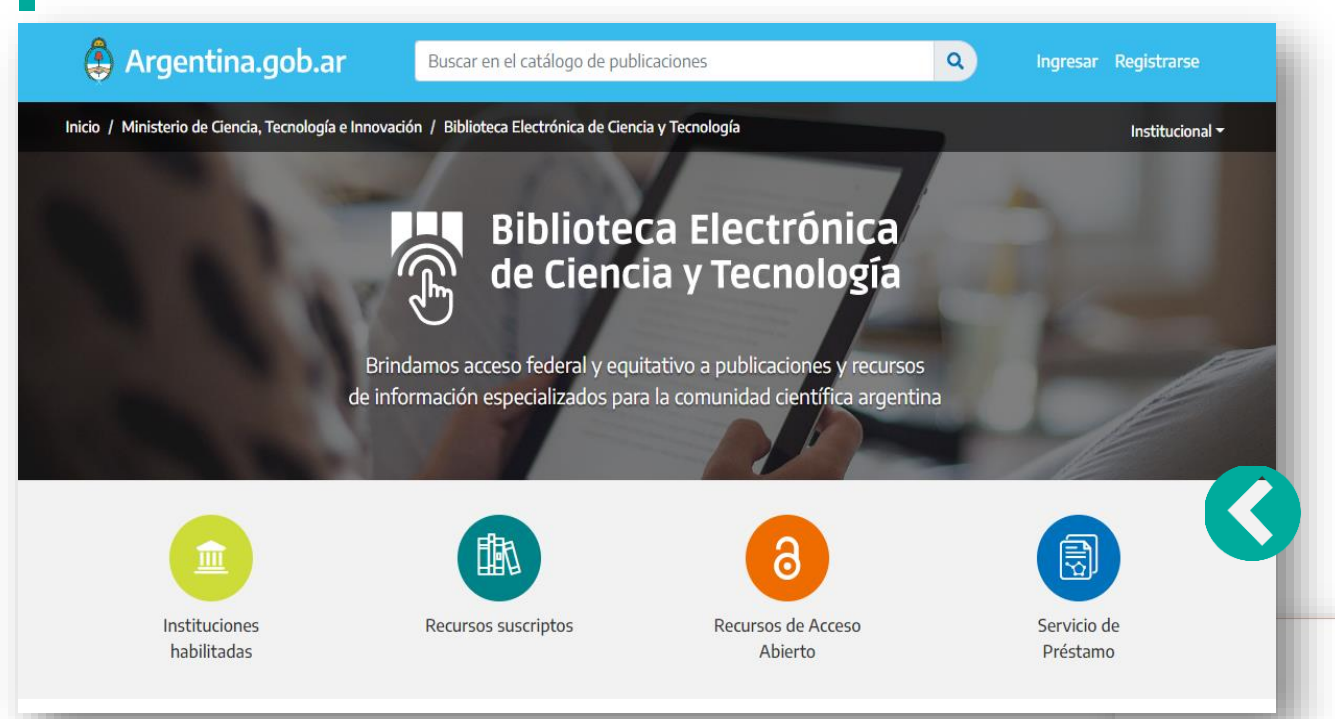

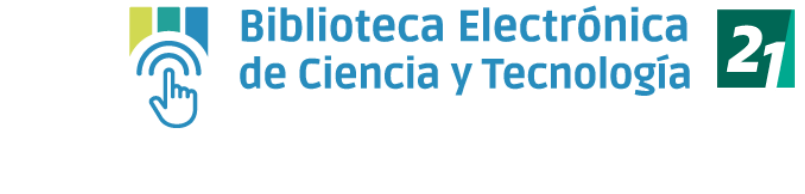

# **Biblioteca Electrónica de Ciencia y Tecnología**

Brinda acceso federal y equitativo a publicaciones y recursos de información especializados para la comunidad científica argentina.

> consultas bibliográficas 2008-2021

#### Búsqueda de documentos

 $-1$ 

Para realizar una búsqueda en los catálogos de la biblioteca deberá: 1-Seleccionar el tipo de recurso. 2-Ingresar palabra clave, título o autor

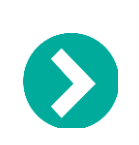

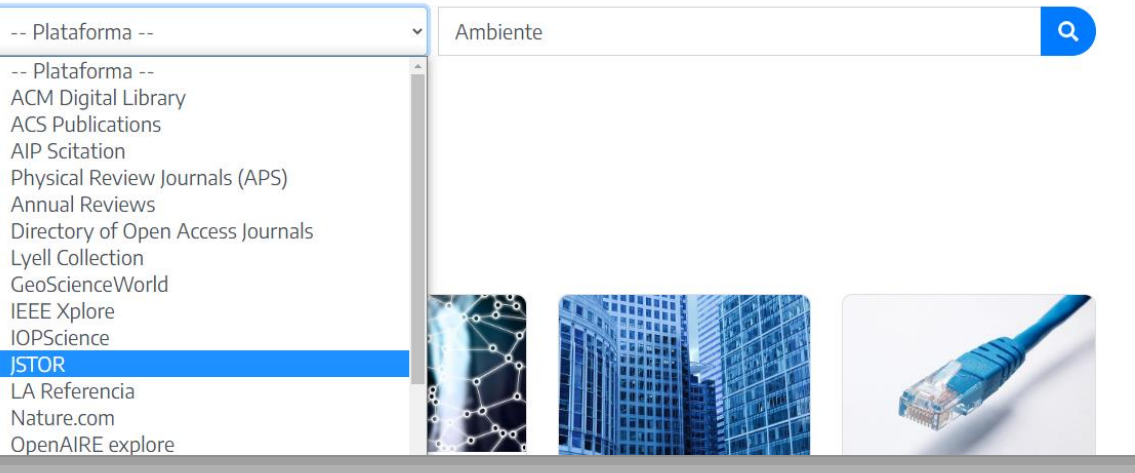

154.517 resultados

**Todo el** 

contenido Ambiente

Imágenes

SK.

**ISTOR** 

**Refinar Resultados** 

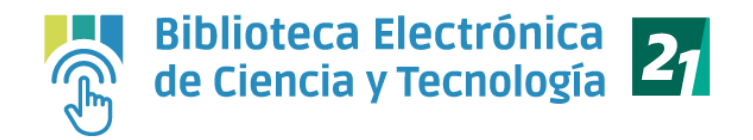

# **Biblioteca Electrónica de Ciencia y Tecnología**

Una vez que le arroje los resultados, deberá hacer click en "ACCEDER" en el título que desea consultar.

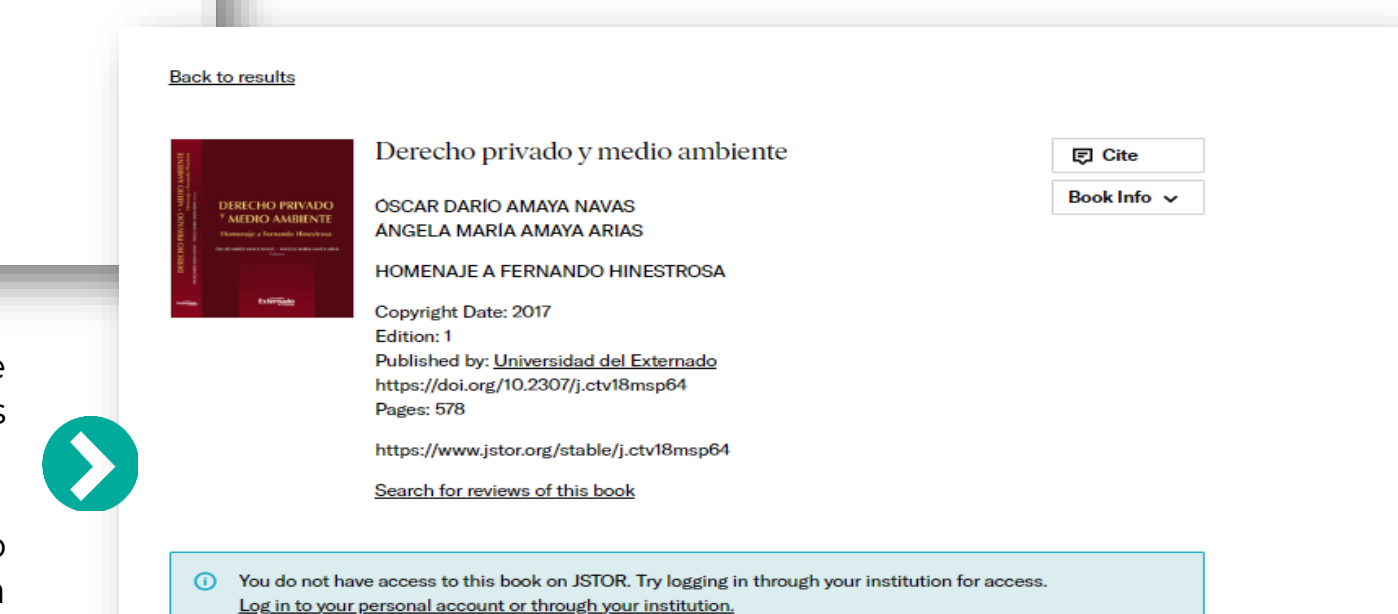

**TIPO DE ACCESO** Ordenar por relevancia v O Todo Ver todos los resultados, Incluido el contenido que no **(x)** RTICULO DE REVISTA puede descargar o leer en line **E** Leer en linea ambiente mortal Contenido al que puedo **Q** Ahorrar acceder marien gonzalez hidalgo Ecología Política, No. 49, Soberanía local (Julio 2015), pp. 112-115 **同 Citar BUSCAR DENTRO DE LOS RE.** .. Amblente mortal1 Marien González Hidalgo\* Visibilizando crímenes ocultados En 2014 la organización Global Witness publicó su informe Deadly environment. El dramático aumento de asesinatos de defensores ambientales y Q de la tierra (« Ambiente Mortal. El dramático aumento de asesinatos a defensores ambientales»). El informe analiza y denuncia el drástico ... **TIPO DE CONTENIDO** Contenido académico CAPÍTULO DEL LIBRO  $\perp$  Descargar EL AMBIENTE .: DISTINTAS CONCEPCIONES. EVOLUCIÓN  $ln 460$   $31.62$ **Revistas (94.006)** HACIA LA TOTALIDAD AMBIENTAI Ahorrar Capítulos de libros  $(38.120)$ **ANÍBAL FACCENDINI 同 Citar** <mark>De <u>La nueva humanización de</u>l agua : Una lectura desde el ambientalismo inclusivo CLACSO</mark>(2019) Informes de investigación (1056) **ACCESO ABIERTO** Contenido de la fuente ... hombre como centralidad suprema y al ambiente en relación distante y de subordinación. Es decir la dicotomía principal: hombre y naturaleza en su plenitud. Luego, la evolución de acercamiento entre sujeto y ambiente , hasta llegar a la Integración total del hombre con el ambiente , no en el medio sino dentro . Imágenes (19.733) En caso que el material que está buscando no sea de acceso abierto y no te permita descargar, deberás enviar el enlace a

 $\mathsf Q$ 

Registro

**Buscar Avuda** 

 $\bigoplus$  espacio de trabaio Búsqueda  $\vee$  Navegar  $\vee$  Instrumentos  $\vee$ 

Iniciar sesión

Sobre Apoyo

[biblioteca@ues21.edu.ar](mailto:biblioteca@ues21.edu.ar), indicando el título y

<span id="page-48-0"></span>nombre de autor del recurso. Y nuestro equipo realizará la búsqueda del mismo y te enviará el PDF vía mail.

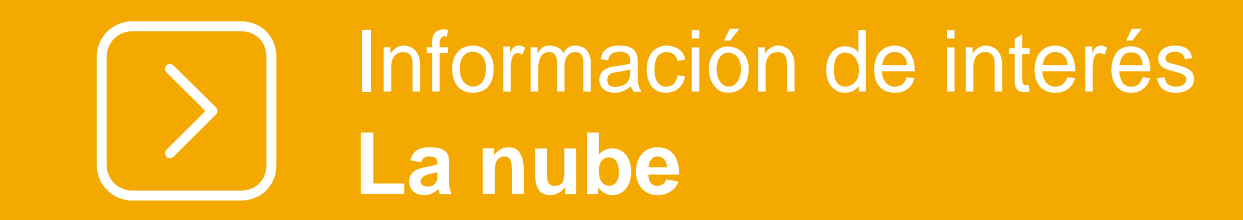

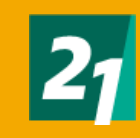

Para acceder al contenido que tenés disponible en La Nube, deberás ingresar desde :

*[https://ecampus.uesiglo21.edu.ar](https://ecampus.uesiglo21.edu.ar/menu/index.zul) /menu/index.zul*

Identificándote con tus accesos del campus virtual: Usuario DNI Contraseña

Seleccionando en el margen superior izquierdo el banner **lanube.**

<span id="page-50-0"></span>Una vez dentro, te dirigirás a Mis herramientas, seleccionado **EBOOK21**

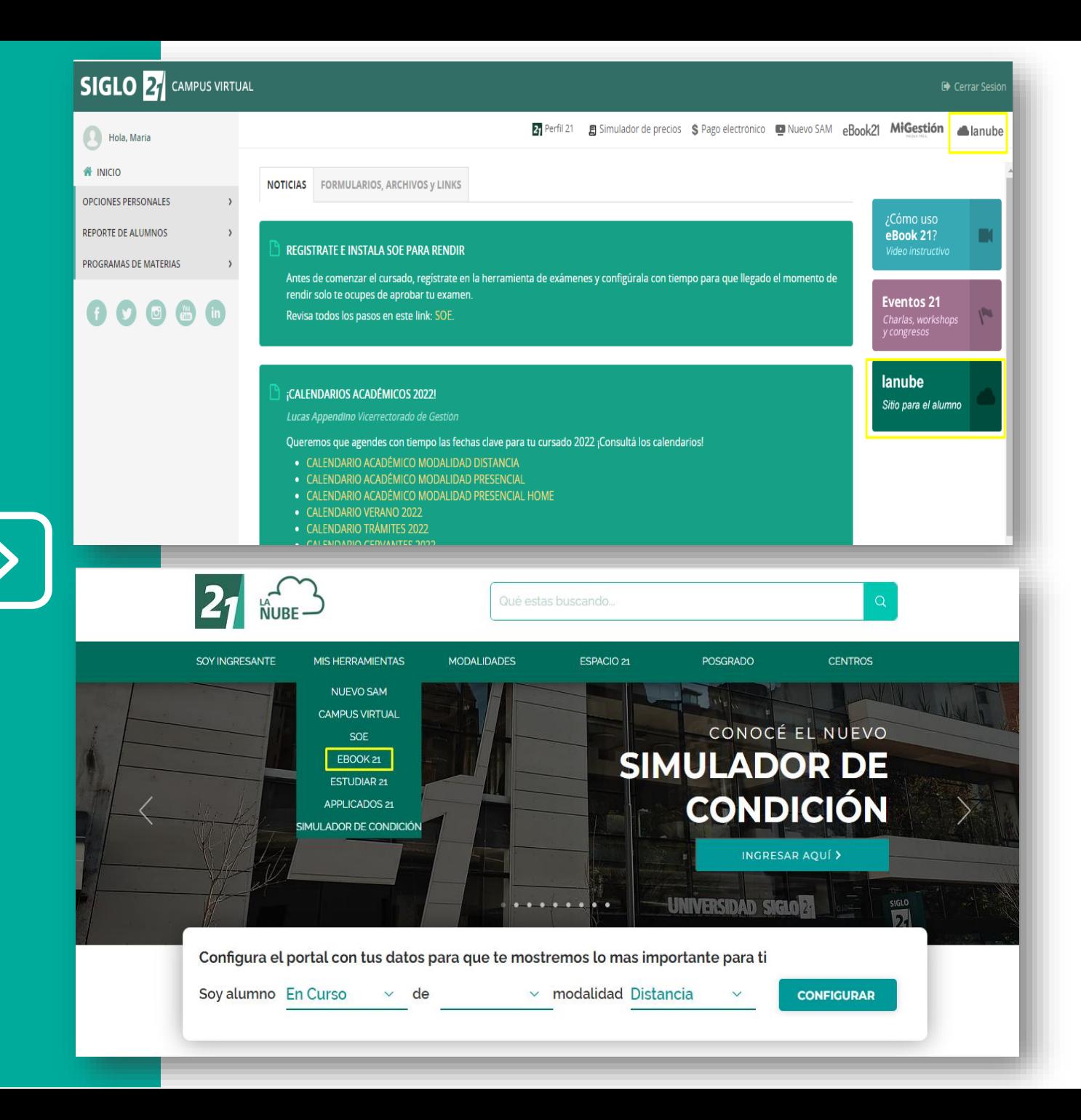

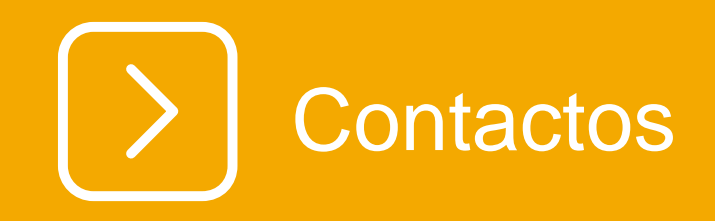

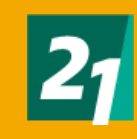

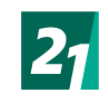

## **Vías de comunicación**

Aquí encontrarás los distintos medios que tenés a disposición para comunicarte con Biblioteca:

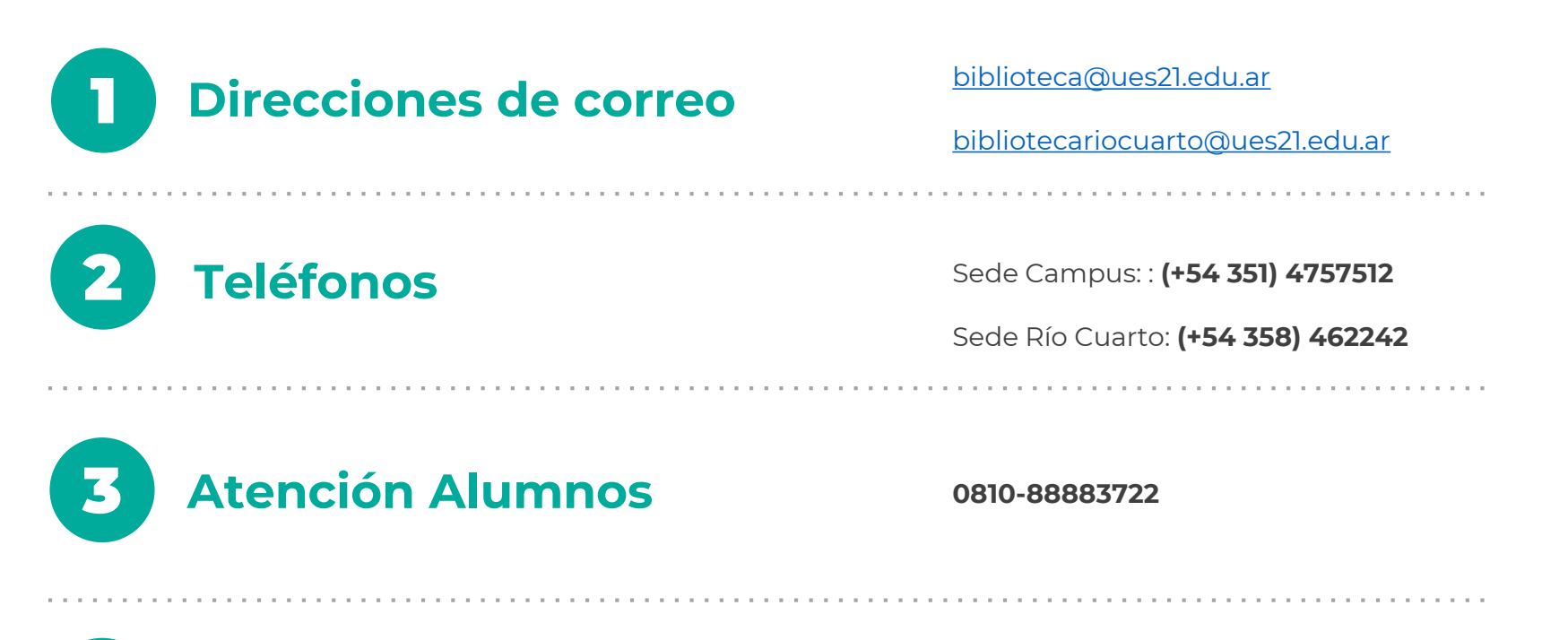

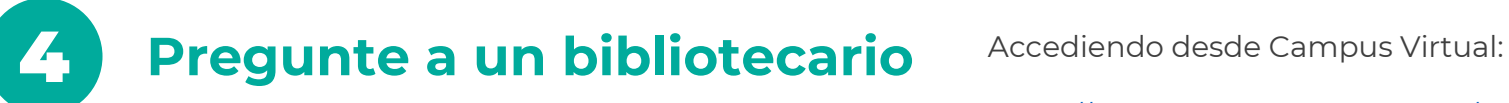

<https://ecampus.uesiglo21.edu.ar/menu/index.zul>

4

Pregunte a un Bibliotecario

Desde biblioteca vamos a recomendarte siempre el acceso Ingresando a

*[https://ecampus.uesiglo21.edu.ar](https://ecampus.uesiglo21.edu.ar/menu/index.zul) /menu/index.zul*

Una vez en la página principal de eBook21, seleccionarás el banner que figura en el margen superior izquierdo: **Pregunte a un Bibliotecario.**

<span id="page-53-0"></span>Podrás generar la consulta, rellenando los campos descriptos. La misma ingresará a nuestra casilla de correo.

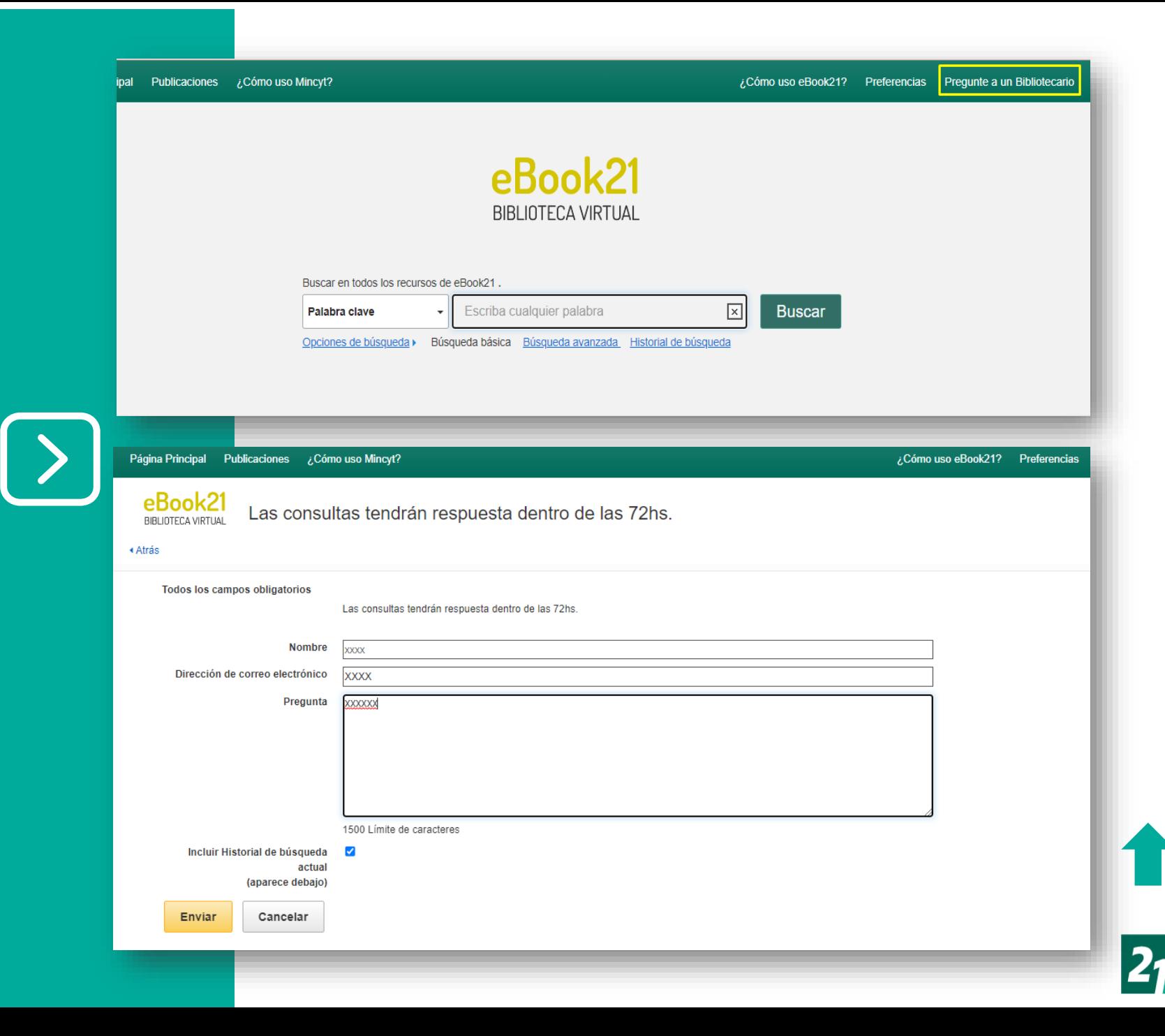

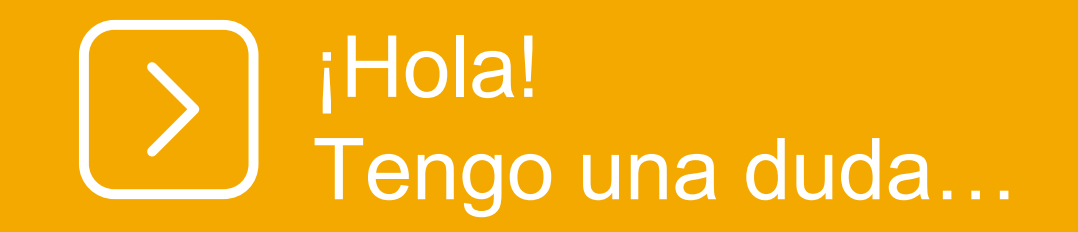

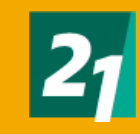

### *¿Con que datos debo ingresar a eBook21?*

*[https://ecampus.uesiglo21.edu.ar](https://ecampus.uesiglo21.edu.ar/menu/index.zul) /menu/index.zul*

Con tus accesos de Campus virtual: **Usuario DNI Contraseña**

Una vez dentro, te dirigirás a al banner superior izquierdo, seleccionado **eBook21**

#### INICIAR SESIÓN EN CAMPUS VIRTUAL Usuario:  $\mid$  SI SOS ALUMNO DE GRADO EN MODALIDADES ONLINE: MCASAS2 ¡Tu inscripción a EFIP 1 ahora es más fácil! Documento . En Campus Virtual ingresá a la aplicación Solicitar mesa de examen.  $\triangledown$ Seleccioná la 3º solapa Inscribir a EFIP y Contraseña realizá tu inscripción eligiendo la fecha y hora que necesitás.  $\Box$  Mostrar Si necesitás revisar la fecha y hora de tu examen, podrás hacerlo, como siempre, **INGRESAR** desde la solapa Ver inscripciones. ¿Olvidaste tu contraseña?  $0.0.0.0.0.$ © 2015 Universidad Siglo 21. Todos los derechos reservados. · Pago electronico · Nuevo SAM · Consultas alumnos · Portal Docente **UNIVERSIDAD SIGLO 21 SIGLO 2** CAMPUS VIRTUAL □ Cerrar Sesio 27 Perfil 21 = B Simulador de precios - \$ Pago electronico = Nuevo SAM = eBook21 = MiGestión = a lanube Hola, Maria **W** INICIO **NOTICIAS** FORMULARIOS, ARCHIVOS y LINKS **OPCIONES PERSONALES** ¿Cómo uso **REPORTE DE ALUMNOS** eBook 21? **REGISTRATE E INSTALA SOE PARA RENDIR** PROGRAMAS DE MATERIAS Antes de comenzar el cursado, registrate en la herramienta de exámenes y configúrala con tiempo para que llegado el momento de rendir solo te ocupes de aprobar tu examen **Eventos 21** OOOOO Revisa todos los pasos en este link: SOE Charlas, workshops<br>y congresos lanube ¡CALENDARIOS ACADÉMICOS 2022! Sitio para el alumno Lucas Appendino Vicerrectorado de Gestión Queremos que agendes con tiempo las fechas clave para tu cursado 2022 ¡Consultá los calendarios! • CALENDARIO ACADÉMICO MODALIDAD DISTANCIA • CALENDARIO ACADÉMICO MODALIDAD PRESENCIAL • CALENDARIO ACADÉMICO MODALIDAD PRESENCIAL HOME • CALENDARIO VERANO 2022 • CALENDARIO TRÁMITES 2022 CALENDADIO CEDVANTES

*Cuando accedo a Bidi, me figura que mi mail ya se encuentra registrado ¿Qué debo hacer?*

Te pediremos que ingreses en modo Incógnito al campus virtual y a eBook21 , sigue los pasos del instructivo general para acceder a Bidi.

Retrocede la página, seleccionando la flecha ubicada en el margen superior Izquierdo y selecciona ver catalogo: ordenando las obras por título o autor.

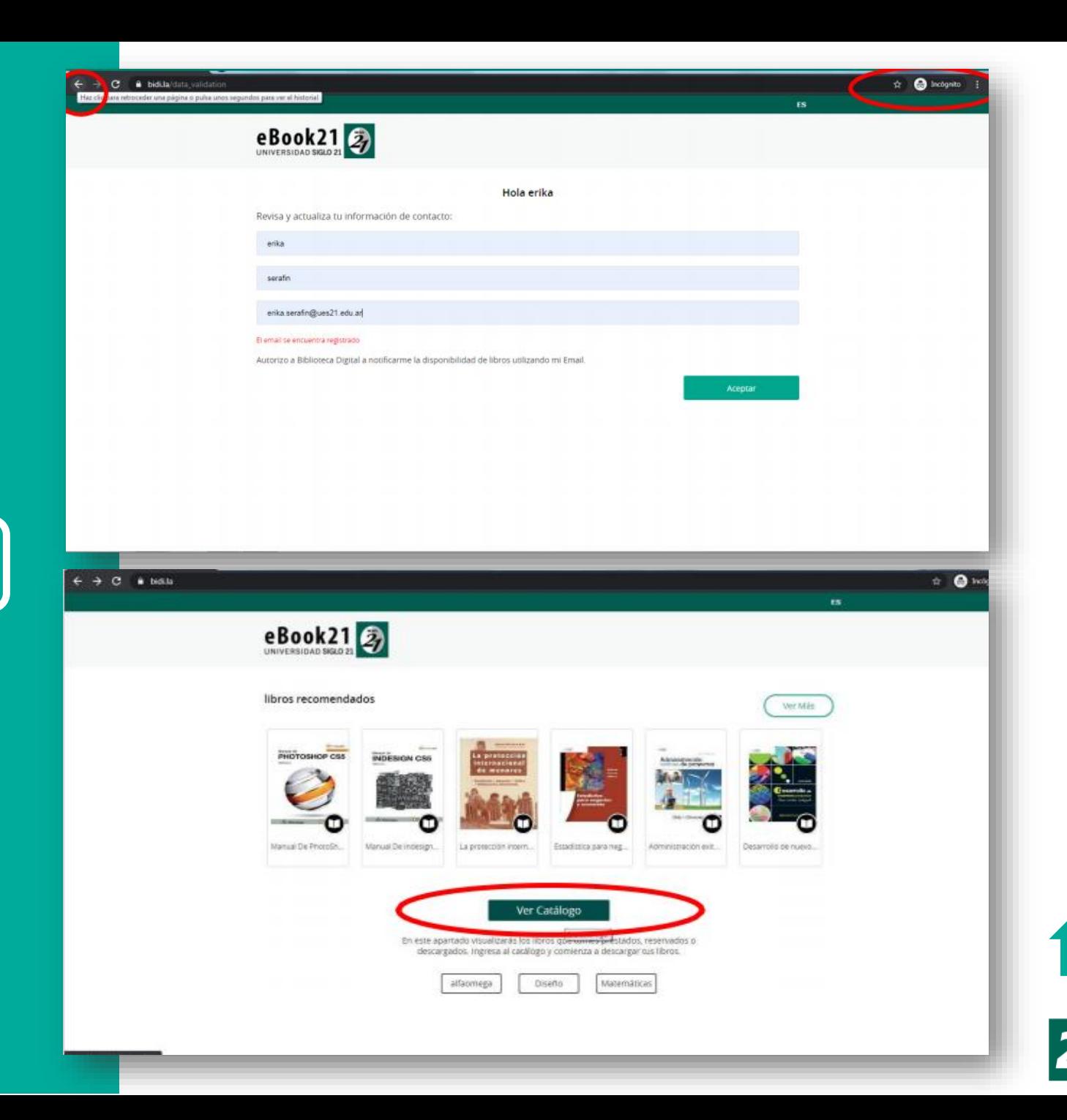

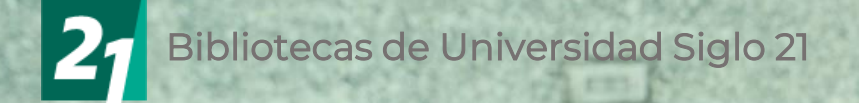

# **¡MUCHAS GRACIAS!**

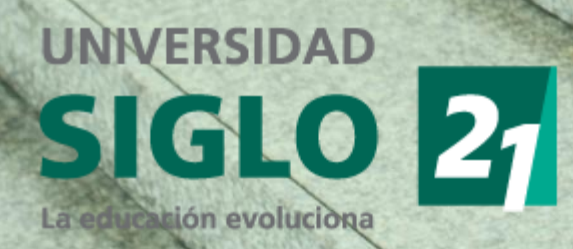